# VYSOKÉ UČENÍ TECHNICKÉ V BRNĚ

BRNO UNIVERSITY OF TECHNOLOGY

### FAKULTA ELEKTROTECHNIKY A KOMUNIKAČNÍCH TECHNOLOGIÍ ÚSTAV TELEKOMUNIKACÍ

FACULTY OF ELECTRICAL ENGINEERING AND COMMUNICATION DEPARTMENT OF TELECOMMUNICATIONS

MĚŘENÍ INDEXU HLASITOSTI

BAKALÁŘSKÁ PRÁCE BACHELOR'S THESIS

AUTHOR

AUTOR PRÁCE PAVEL HLOUŠEK

BRNO 2012

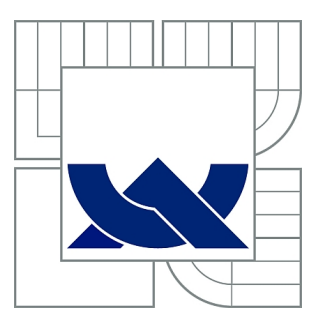

## VYSOKÉ UČENÍ TECHNICKÉ V BRNĚ

BRNO UNIVERSITY OF TECHNOLOGY

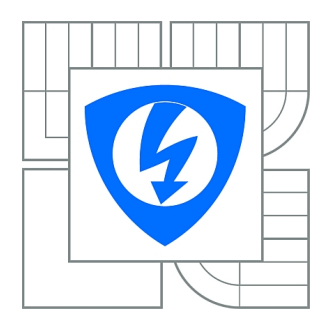

FAKULTA ELEKTROTECHNIKY A KOMUNIKAČNÍCH **TECHNOLOGIÍ** ÚSTAV TELEKOMUNIKACÍ

FACULTY OF ELECTRICAL ENGINEERING AND COMMUNICATION DEPARTMENT OF TELECOMMUNICATIONS

## MĚŘENÍ INDEXU HLASITOSTI

LOUDNESS INDEX MEASURING

BAKALÁŘSKÁ PRÁCE BACHELOR'S THESIS

AUTHOR

AUTOR PRÁCE PAVEL HLOUŠEK

VEDOUCÍ PRÁCE Ing. DAVID KURC **SUPERVISOR** 

BRNO 2012

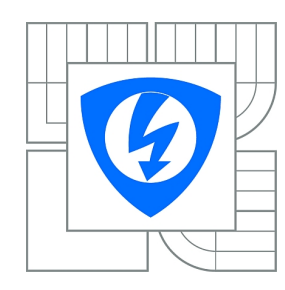

**VYSOKÉ UČENÍ TECHNICKÉ V BRNĚ**

**Fakulta elektrotechniky a komunikačních technologií**

**Ústav telekomunikací**

## **Bakalářská práce**

bakalářský studijní obor **Teleinformatika**

*Student:* Pavel Hloušek *ID:* 120775 *Ročník:* 3 *Akademický rok:* 2011/2012

#### **NÁZEV TÉMATU:**

#### **Měření indexu hlasitosti**

#### **POKYNY PRO VYPRACOVÁNÍ:**

Prostudujte metody měření a vyhodnocování hluku. Zvláště se zaměřte na metodu měření indexu hlasitosti podle Stevense. V prostředí MATLAB realizujte funkci s vlastním grafickým uživatelským rozhraním, která zpracovává textové soubory vygenerované z měření hlukoměrem NTi Acoustilizer. Výstupem funkce bude hodnota celkového indexu hlasitosti podle Stevense vypočtená z načtených hladin akustického tlaku v oktávových a třetinooktávových pásmech. Funkce bude schopna vygenerovat křivky závislosti indexu hlasitosti a do těchto křivek vyznačit změřené hodnoty.

#### **DOPORUČENÁ LITERATURA:**

[1]Broch, J.T. Loudness Evaluation, A Review of Current Methods. Brüel&Kjaer Technical Review No. 2, December 1962, 40 s. Copenhagen, Denmark.

[2]Doňar, B., Zaplatílek, K. MATLAB pro začátečníky, 1. díl. Ben, technická literatura, Praha. ISBN: 80-7300-175-6

[3]Jackson, G.M., Leventhall, H.G. Calculation of the Perceived Level of Noise Using Stevens' Method (Mark VII). Chelsea College, University of London. Article of Applied Acoustics (6) 1973. Applied Science Publishers Ltd. England. Great Britain.

[4] Smetana, C. a kol., Hluk a vibrace, měření a hodnocení. Sdělovací technika, Praha 1998. ISBN: 80-901936-2-5

*Termín zadání:* 6.2.2012 *Termín odevzdání:* 31.5.2012

*Vedoucí práce:* Ing. David Kurc

**prof. Ing. Kamil Vrba, CSc.** *Předseda oborové rady*

### **ABSTRAKT**

Tato práce se zabývá měřením hluku. Jsou zde popsány metody měření a vyhodnocování hluku se zaměřením na metodu měření indexu hlasitosti podle Stevense. V první části jsou uvedeny základní pojmy z akustiky. Dále se zde zmiňuje měření hluku pomocí mikrofonů a hlukoměrů. Druhá část je zaměřena na praktické řešení práce. V níž je provedeno měření hluku pomocí hlukoměru NTi Acoustilizer a realizace grafického prostředí pro výpočet indexu hlasitosti Stevensovou metodou v programu Matlab.

### **KLÍČOVÁ SLOVA**

Hluk, měření hluku, křivky hlasitosti, Stevens, Zwicker, son, fon, hlukoměr, Matlab.

### **ABSTRACT**

This thesis deals with noise measuring. There are described methods of measurement and evaluation of noise, focusing on Steven's loudness calculation method. Basic concepts of acoustics are provided in the first part. There are also mentions measurement of noise using microphones and sound level meter. The second part is focused on the practical solution of thesis. In which it is made measurement of noise using sound level meter NTi Acoustilizer and implementation of the graphical user interface for calculation of the Steven's loudness index in Matlab.

### **KEYWORDS**

Noise, noise measuring, loudness curves, Steven's, Zwicker, Son, Phon, sound level meter, Matlab.

HLOUŠEK, Pavel Měření indexu hlasitosti: bakalářská práce. Brno: Vysoké učení technické v Brně, Fakulta elektrotechniky a komunikačních technologií, Ústav telekomunikací, 2012. 60 s. Vedoucí práce byl Ing. David Kurc

### PROHLÁŠENÍ

Prohlašuji, že svou bakalářskou práci na téma "Měření indexu hlasitosti" jsem vypracoval samostatně pod vedením vedoucího bakalářské práce a s použitím odborné literatury a dalších informačních zdrojů, které jsou všechny citovány v práci a uvedeny v seznamu literatury na konci práce.

Jako autor uvedené bakalářské práce dále prohlašuji, že v souvislosti s vytvořením této bakalářské práce jsem neporušil autorská práva třetích osob, zejména jsem nezasáhl nedovoleným způsobem do cizích autorských práv osobnostních a jsem si plně vědom následků porušení ustanovení §11 a následujících autorského zákona č. 121/2000 Sb., včetně možných trestněprávních důsledků vyplývajících z ustanovení § 152 trestního zákona č. 140/1961 Sb.

Brno . . . . . . . . . . . . . . . . . . . . . . . . . . . . . . . . . . . . . . . . . . . . . . . . .

(podpis autora)

## PODĚKOVÁNÍ

Rád bych poděkoval vedoucímu diplomové práce panu Ing. Davidovi Kurcovi za odborné vedení, konzultace, trpělivost a podnětné návrhy k práci.

Brno . . . . . . . . . . . . . . . . . . . . . . . . . . . . . . . . . . . . . . . . . . . . . . . . . (podpis autora)

## **OBSAH**

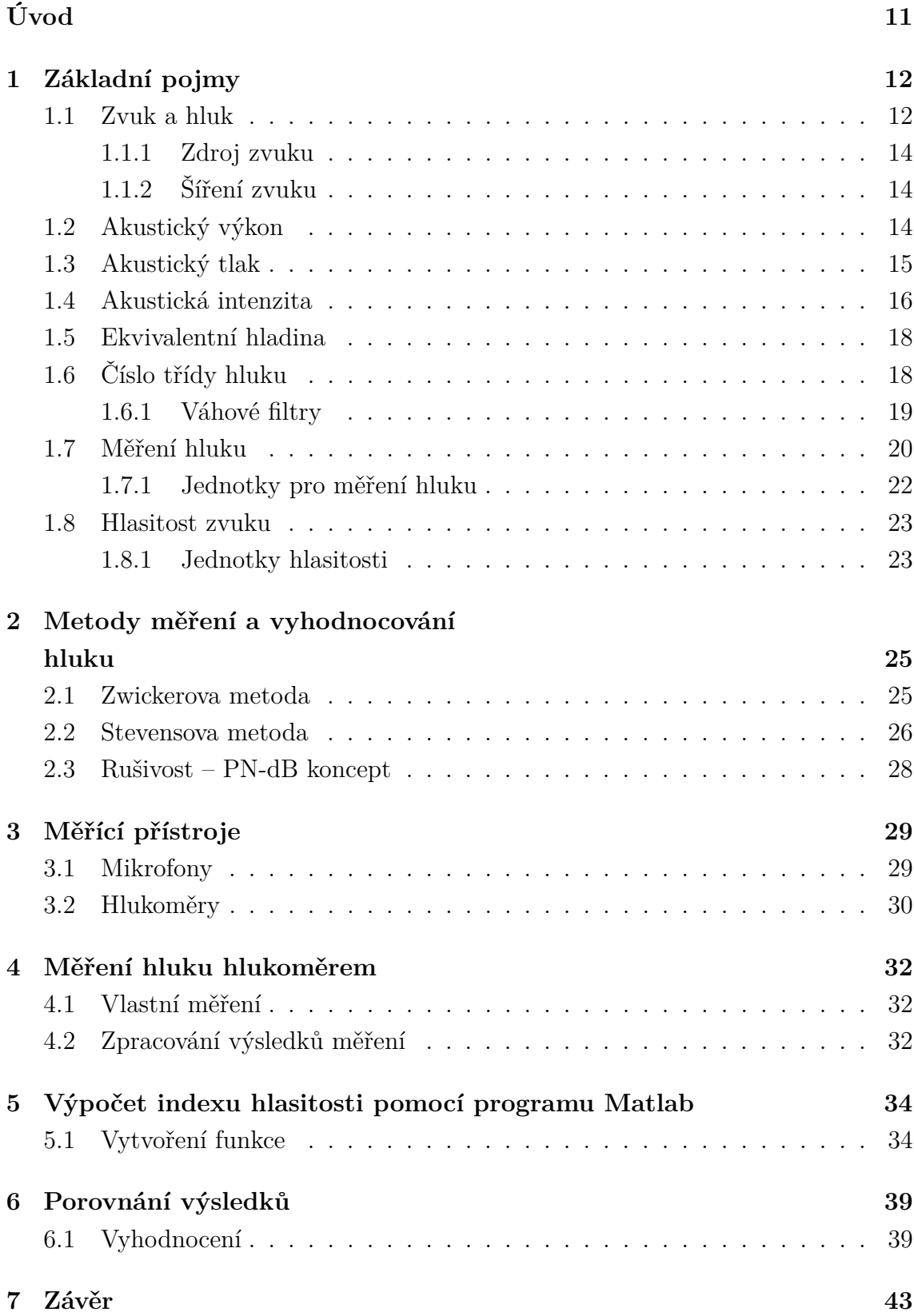

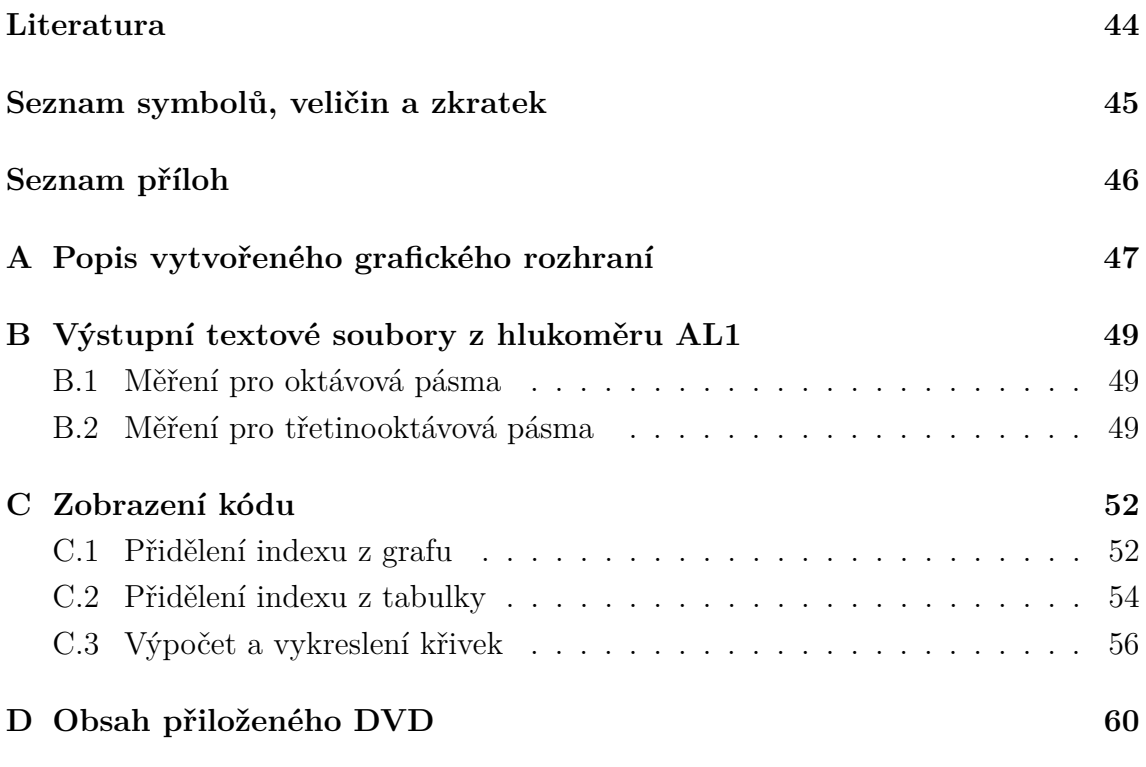

## **SEZNAM OBRÁZKŮ**

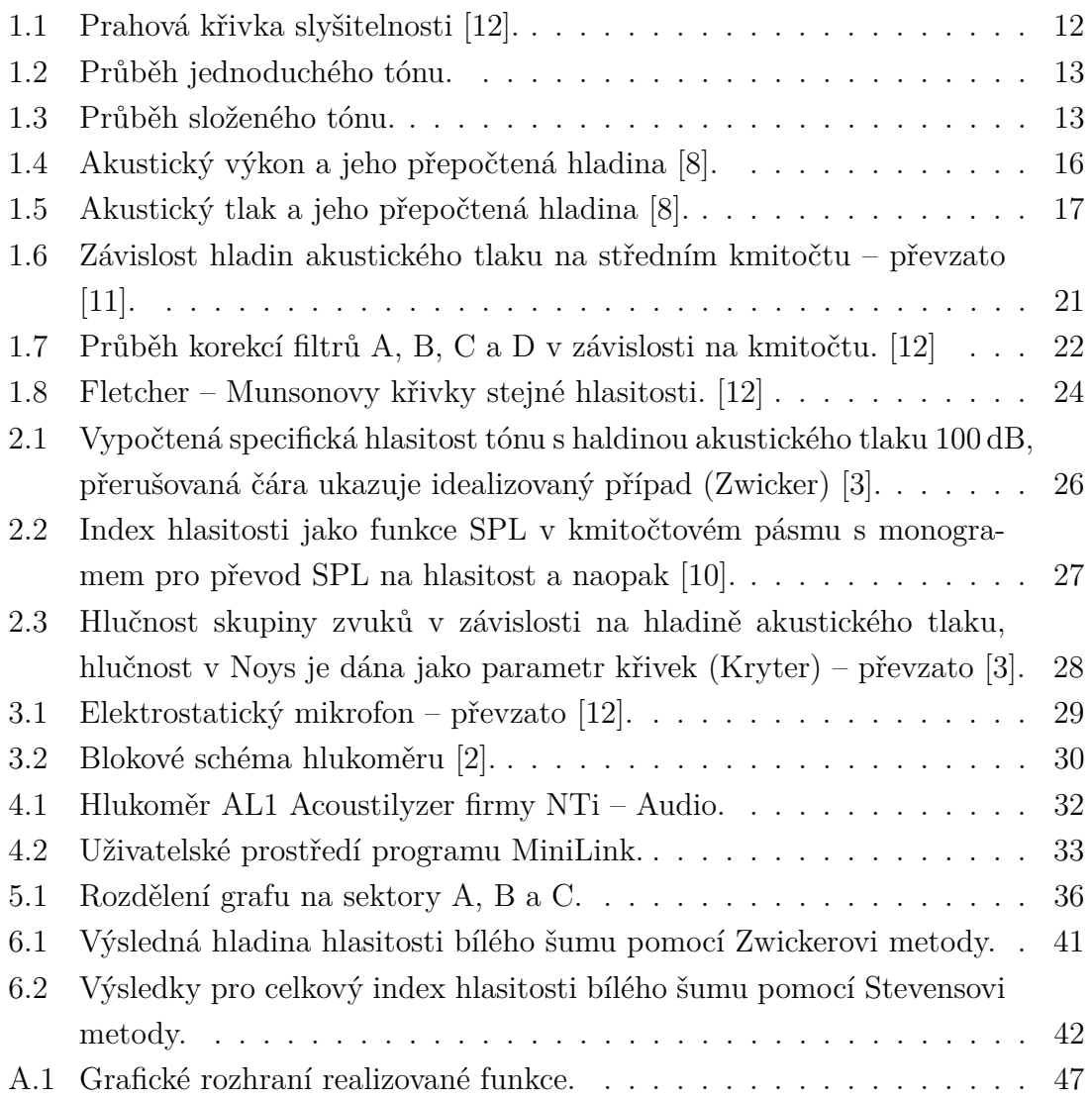

## **SEZNAM TABULEK**

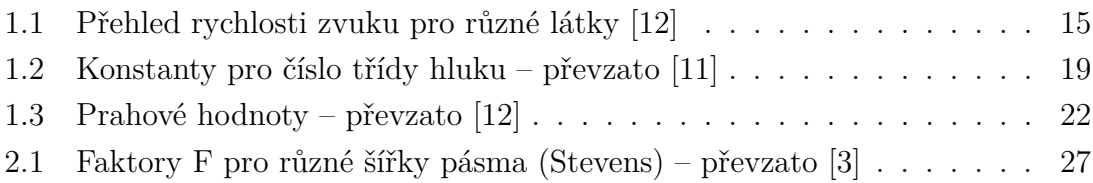

## **ÚVOD**

<span id="page-10-0"></span>Zvuky jako takové jsou součástí našich životů. Díky nim se můžeme dorozumívat, předávat či přijímat informace. Zvuky v podobě hudby nám zpříjemňují život, avšak jsou tu i zvuky, které příjemné nejsou, ty nazýváme hlukem. Nárůst hluku přišel hlavně v souvislosti s velkým rozvojem dopravy, turistického ruchu a průmyslových strojů. Hluk jako takový je nežádoucí, proto jsou v dnešní době zavedeny určité normy. Některé definují přípustnou velikost hladiny hluku pro různá prostředí, další potom samotné měření hluku. Základem této práce jsou právě metody používané pro měření a vyhodnocování hluku.

V první kapitole této práce se zabýváme základními pojmy jako je zvuk a hluk. Dále jsou popisovány hladiny akustických veličin, jednotky pro měření hluku a subjektivní veličina hlasitost. Druhá kapitola je věnována metodám měření a vyhodnocování hluku. V této kapitole je popsána Zwickerova a Stevensova metoda vyjadřující celkovou hlasitost, jako třetí zmiňujeme rušivost (tzv. PN-dB koncept) navržený Berankem, Kryterem a Millerem. Další kapitola je věnována základnímu popisu měřících mikrofonů a hlukoměru. V poslední části práce je v programu Matlab realizována funkce s grafickým prostředím pro zobrazení křivek indexů hlasitosti a výpočet celkového indexu hlasitosti pomocí Stevensovi metody pro indexy hlasitosti získané z tabulky a grafu. Pomocí této funkce je pak vyhodnoceno provedené měření hladin akustického tlaku pro bílý šum.

## <span id="page-11-0"></span>**1 ZÁKLADNÍ POJMY**

Veličiny zvuk a hluk, při jejich rozlišení, měření a hodnocení, jsou značně ovlivněny subjektivním vjemem, který závisí na mnoha biologických faktorech. Také jejich jednotky jsou stanoveny na základě subjektivního vjemu osob, díky kterým byla získána prahová křivka slyšitelnosti. I přesto, že prahová křivka slyšitelnosti, na obrázku [1.1,](#page-11-2) byla získaná v minulosti na nepříliš vyhovujícím zařízení a v současných měřeních dochází k odchylkám, se stala základem pro stanovení akustických jednotek. [\[2\]](#page-43-6)

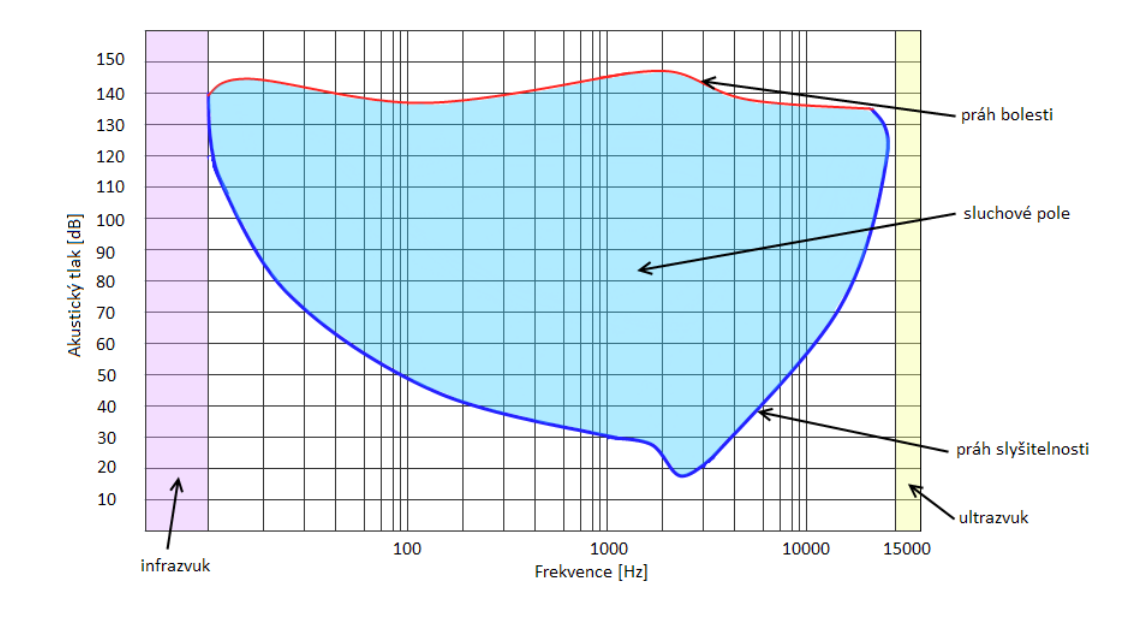

<span id="page-11-2"></span>Obr. 1.1: Prahová křivka slyšitelnosti [\[12\]](#page-43-1).

Infrazvuk – zvuky pod slyšitelnou hranicí v pásmu kmitočtů 0,7 až 16 Hz (velmi nízké kmitočty – vibrace).

Slyšitelný zvuk – zvuky v pásmu kmitočtů 16 Hz až 20 kHz, schopná vyvolat zvukový vjem.

Ultrazvuk – zvuky nad hranicí slyšitelnosti do 50 kHz.

### <span id="page-11-1"></span>**1.1 Zvuk a hluk**

Zvuky můžeme rozdělit do dvou základních skupin:

- Tóny (hudební zvuky) grafem závislosti intenzity zvuku na čase je periodická funkce.
- Hluky (šum, praskání) grafem závislosti intenzity zvuku na čase není periodická funkce. Mezi hluky patří například i souhlásky lidské řeči.

Tóny pak dále rozlišujeme jako jednoduché a složené. Tóny jednoduché mají harmonický průběh, grafem závislosti intenzity (hlasitosti) zvuku na čase je tedy funkce sinus, viz obrázek [1.2.](#page-12-0) Naopak složené tóny nemají sinusový průběh, ale jejich průběh zůstává periodický, viz obrázek [1.3.](#page-12-1) Zvuky obsahují kromě základního kmitočtu i tzv. vyšší harmonické složky, díky kterým dokážeme odlišit jednotlivé zdroje zvuku. [\[12\]](#page-43-1)

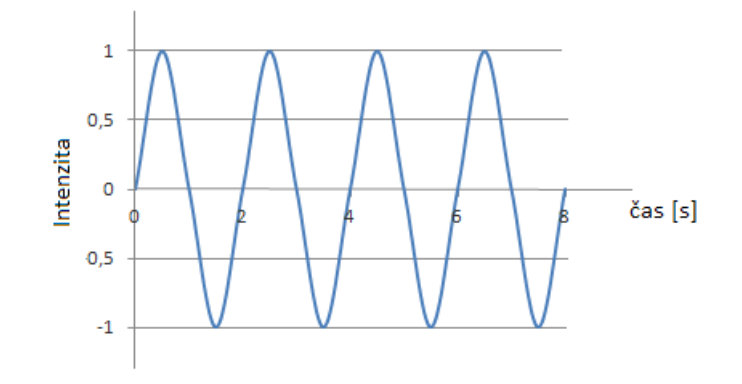

<span id="page-12-0"></span>Obr. 1.2: Průběh jednoduchého tónu.

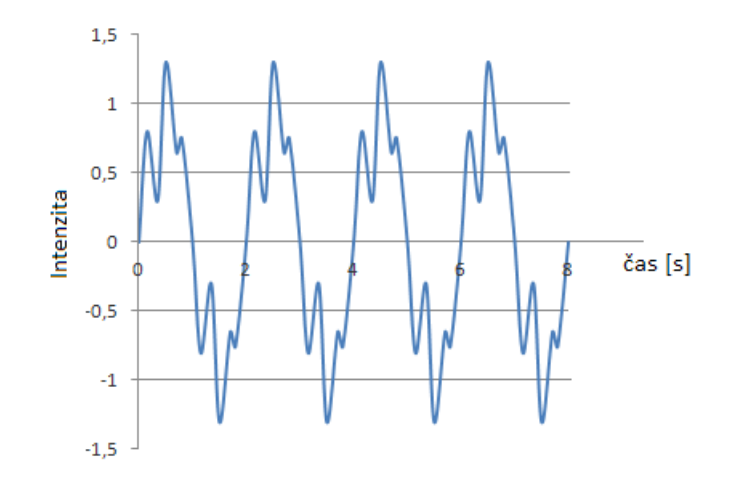

<span id="page-12-1"></span>Obr. 1.3: Průběh složeného tónu.

Každý nežádoucí, rušivý, nepříjemný, nebo škodlivý zvuk, který svým působením vyvolává biologickou reakci člověka nebo jiných živočichů můžeme považovat za hluk. Výskyt vyšších úrovní hluku je spojen s trvalými následky jako jsou poškození zdraví lidí (sluchové trauma), životnost staveb a na trvalé udržení stavu okolní přírody. Jako součást životních podmínek je nutná neustálá kontrola hladiny hluku. Výsledků měření se pak používá pro:

- zlepšování akustických vlastností staveb, zařízení a ostatních výrobků,
- podklad pro vědecké analýzy a hodnocení míry rušivých vlivů,
- prostředek pro hledání cest ke snižování hluku,
- účinný nástroj v boji za ochranu životního prostředí. [\[2\]](#page-43-6)

Zvuk člověku zprostředkovává informace o okolním světě. Celý tento děj přenosu informací můžeme rozdělit na tři části:

- 1. zdroj zvuku,
- 2. prostředí, kterým se zvuk šíří,
- 3. příjem zvuku (např. lidský sluchový orgán).

#### <span id="page-13-0"></span>**1.1.1 Zdroj zvuku**

Jako zvuk označujeme mechanické vlnění, které vnímáme sluchem. Zdrojem zvuku je chvění pružných těles, které se přenáší do okolního prostředí, v němž způsobuje zvukové vlnění. Zdrojem zvuku může být každé chvějící se těleso. Ať už tělesa kmitající vlastními kmity, tak i tělesa kmitající vynucenými kmity. Mezi ně patří např. ozvučnice mnohých hudebních nástrojů, reproduktory a sluchátka. [\[12\]](#page-43-1)

#### <span id="page-13-1"></span>**1.1.2 Šíření zvuku**

Zvuk se šíří vlněním, zvuková vlna postupně stlačuje a roztahuje částice prostředí, kterým se zvuk šíří. Ze zdroje se zvuk šíří jen pružným látkovým prostředím libovolného skupenství, tudíž se zvuk nešíří ve vakuu. Nejčastěji se šíří zvuk ve vzduchu, v podobě podélného postupného vlnění. V pevných látkách se zvuk navíc šíří příčným vlněním. Nejdůležitější charakteristikou prostředí z hlediska šíření zvuku je rychlost zvuku v daném prostředí. [\[12\]](#page-43-1)

Rychlost zvuku závisí na prostředí, ale nejvíce na teplotě tohoto prostředí. Ve vzduchu o teplotě $t$ ve stupních Celsiových je rychlost zvuku $\mathit{v}_{t}$  (m·s<sup>-1</sup>) dána vztahem:

$$
v_t = (331, 82 + 0, 61t). \tag{1.1}
$$

V kapalinách a pevných látkách je rychlost zvuku větší než v plynných látkách. Některé hodnoty rychlosti zvuku jsou uvedeny v tabulce [1.1.](#page-14-1) Šíření zvuku je ovlivněno i překážkami, na které zvukové vlnění dopadá.

### <span id="page-13-2"></span>**1.2 Akustický výkon**

Akustický výkon je fyzikální vlastností zdroje zvuku. Je pro něj určující veličinou, která nezávisí na vnějších podmínkách, ani na vlivech, které souvisí s pozorovatelem.

<span id="page-14-1"></span>

| Látka                 | Rychlost zvuku $(m \cdot s^{-1})$ |
|-----------------------|-----------------------------------|
| voda $(25\text{ °C})$ | 1500                              |
| led                   | 3200                              |
| beton                 | 1700                              |
| sklo                  | 5200                              |

Tab. 1.1: Přehled rychlosti zvuku pro různé látky [\[12\]](#page-43-1)

Akustický výkon *P* (W) je definován vztahem:

$$
P = p \cdot v \cdot S,\tag{1.2}
$$

kde  $p$  (Pa) je akustický tlak,  $v$  (m · s<sup>-1</sup>) rychlost kmitání částic a  $S$  (m<sup>2</sup>) plocha.

Hladina akustického výkonu  $L_w$  (dB) je definována vztahem:

<span id="page-14-2"></span>
$$
L_w = 10\log\frac{P}{P_0},\tag{1.3}
$$

kde  $P(W)$  je sledovaný akustický výkon a  $P_0$  referenční hodnota akustického výkonu  $(P_0 = 10^{-12} \text{ W}).$ 

Z rovnice [\(1.3\)](#page-14-2) je zřejmé, že každému zvýšení akustického výkonu o jeden řád odpovídá zvýšení hladiny akustického výkonu o 10 dB. Konkrétní příklady akustických výkonů a jejich hladin jsou uvedeny na obrázku [1.4.](#page-15-1) Určování hladiny akustického výkonu se provádí pouze ve speciálních případech, kdy se jedná většinou o hluk vyzařovaný z průmyslového zdroje.

### <span id="page-14-0"></span>**1.3 Akustický tlak**

Akustický tlak představuje měřitelnou a slyšitelnou složku zvuku, která je závislá na okolním prostředí a na faktorech vzdálenosti a schopnosti prostoru pohlcovat zvuk. Zvuková vlna se v pružném prostředí chová jako tlaková vlna. Vlnění potom chápeme jako tlakové výchylky od základní hodnoty atmosferického tlaku v daném prostředí. Výchylky potom označujeme jako akustický tlak *p*. [\[8\]](#page-43-2) Tlak je veličinou skalární, takže popisuje stav prostředí bez ohledu na to, z jakého směru zvuková vlna přichází. Sluchový orgán je schopen přijímat zvuk z jakéhokoliv směru. Vnímá tedy akustický tlak, ne intenzitu. Hladina akustického tlaku *L<sup>p</sup>* se častěji označuje SPL z anglického Sound Pressure Level.

Hladina akustického tlaku *L<sup>p</sup>* (dB) je definována vztahem:

<span id="page-14-3"></span>
$$
L_p = \text{SPL} = 20\log\frac{p}{p_0},\tag{1.4}
$$

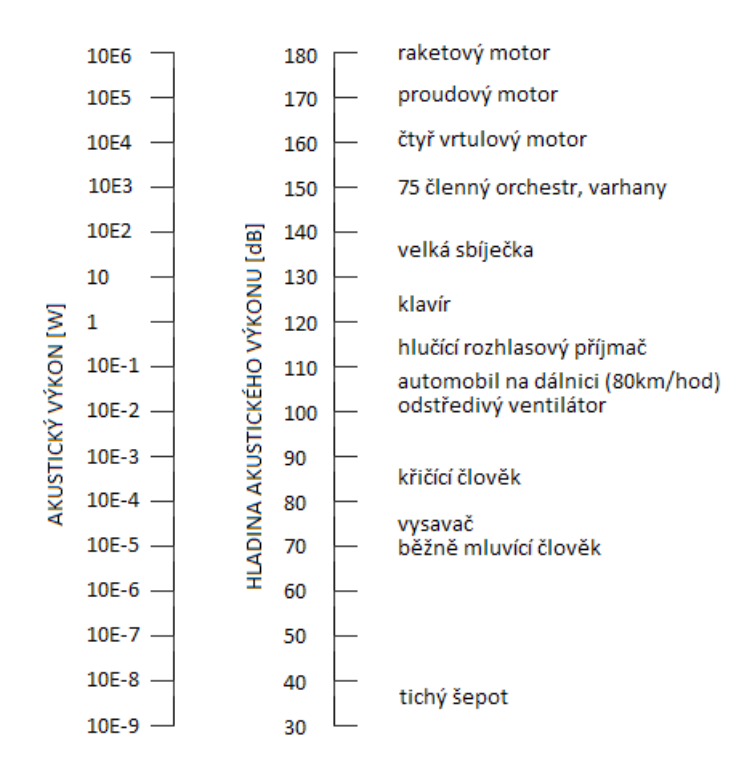

<span id="page-15-1"></span>Obr. 1.4: Akustický výkon a jeho přepočtená hladina [\[8\]](#page-43-2).

kde  $p(Pa)$  je efektivní hodnota sledovaného akustického tlaku a  $p_0$  referenční hodnota akustického tlaku (pro vzduch  $p_0 = 2 \cdot 10^{-5}$  Pa).

Referenční hodnota akustického tlaku je přitom taková minimální hodnota akustického tlaku, kterou je ještě schopen zaznamenat nepoškozený lidský sluchový orgán. Z rovnice [\(1.4\)](#page-14-3) je zřejmé, že každému zvýšení akustického tlaku o jeden řád odpovídá zvýšení hladiny akustického tlaku o 20 dB. [\[12\]](#page-43-1) Konkrétní příklady akustických tlaků a jejich hladin jsou uvedeny na obrázku [1.5.](#page-16-0)

Hladina akustického tlaku *L<sup>p</sup>* klesá s rostoucí vzdáleností od bodového zdroje zvuku s hladinou akustického výkonu *Lw*:

$$
L_p = L_w - 10\log S.\tag{1.5}
$$

### <span id="page-15-0"></span>**1.4 Akustická intenzita**

Intenzita zvuku je definována jako energie dopadajícího zvukového vlnění za jednotku času na jednotkovou plochu. Je to vektor, dávající informaci o směru šíření akustické energie prostorem. Intenzita zvuku byla zavedena pro objektivní hodnocení zvuku. Jsou zavedeny dvě hranice intenzity zvuku:

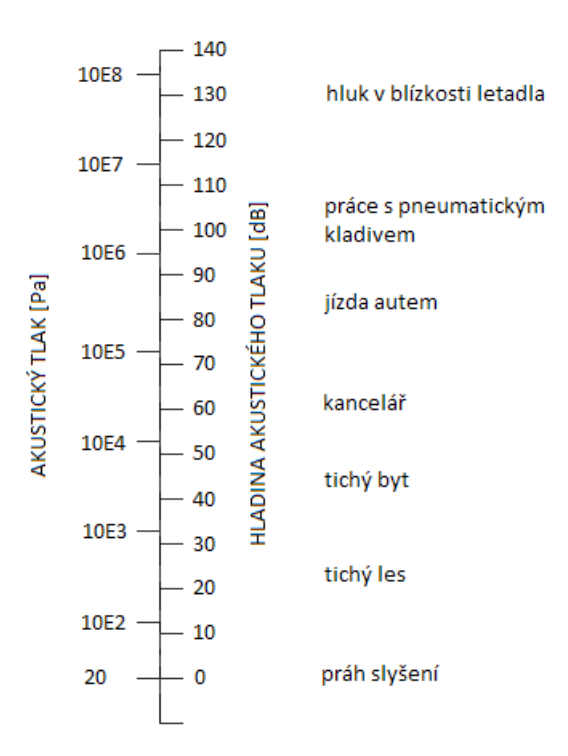

<span id="page-16-0"></span>Obr. 1.5: Akustický tlak a jeho přepočtená hladina [\[8\]](#page-43-2).

Práh slyšení – charakterizován intenzitou zvuku, která je nejmenší intenzitou, od níž zvuk vnímáme (I<sub>0</sub> = 10<sup>-12</sup> W·m<sup>-2</sup>).

Práh bolesti – charakterizovaný intenzitou zvuku  $(I = 1 W \cdot m^{-2})$ , zvuky větších intenzit než je práh bolesti mohou v uchu vyvolat bolestivý pocit. [\[12\]](#page-43-1)

Akustická intenzita *I* (W · m<sup>−</sup><sup>2</sup> ) je definována vztahem:

$$
I = \frac{E}{t \cdot S} = \frac{P}{S},\tag{1.6}
$$

kde *P* (W) je výkon zvukového vlnění a *S* (m<sup>2</sup> ) je plocha, kterou vlnění prochází.

Hladina akustické intenzity *L<sup>I</sup>* (dB) je definována vztahem:

<span id="page-16-1"></span>
$$
L_I = 10\log \frac{I}{I_0},\tag{1.7}
$$

kde *I* (W·m<sup>−2</sup>) je intenzita zvuku sledovaného akustického signálu a I<sub>0</sub> referenční hodnota intenzity zvuku (I<sub>0</sub> =  $10^{-12} \,\mathrm{W \cdot m^{-2}}$ ). Z rovnice [\(1.7\)](#page-16-1) je zřejmé, že každému zvýšení intenzity zvuku o jeden řád odpovídá zvýšení hladiny intenzity zvuku o 10 dB. [\[12\]](#page-43-1)

Hladina intenzity zvuku *L<sup>I</sup>* a hladina akustického tlaku *L<sup>p</sup>* jsou přibližně stejné:

$$
L_I = L_p - 0, 2 \tilde{=} L_p. \tag{1.8}
$$

Hladina intenzity zvuku *L<sup>I</sup>* klesá s rostoucí vzdáleností od bodového zdroje zvuku s hladinou akustického výkonu *Lw*:

$$
L_I = L_w - 10\log S.\tag{1.9}
$$

Hladinu intenzity zvuku je vhodné vyjadřovat pomocí logaritmické stupnice, její jednotkou je poté bel (viz kapitola [1.7.1\)](#page-21-0).

### <span id="page-17-0"></span>**1.5 Ekvivalentní hladina**

Ekvivalentní hladina je fiktivní ustálená hladina zvolené veličiny, která má stejné účinky na člověka v daném intervalu jako proměnný hluk. V praxi se často setkáváme se zvukem, který je proměnný v čase. Z hlediska závislosti hladiny akustického tlaku na čase rozlišujeme tyto druhy hluku:

- Ustálený hluk hluk, u něhož se nemění hladina akustického tlaku o více než 5 dB.
- Proměnný hluk hluk, u něhož se v závislosti na čase mění hladina akustického tlaku v určitém časovém intervalu a daném místě o více než 5 dB.
- Proměnný přerušovaný hluk hluk, který je po většinu času ustálený, ale v krátkých časových intervalech se náhle mění. Příklad takového hluku je kompresor. [\[5\]](#page-43-7)

Právě pro tyto případy hluku se zavádí ekvivalentní (neboli trvale konstantní) hladina *Leq* (dB). Ekvivalentní hladina se využívá především pro akustický tlak a intenzitu zvuku.

Střední energetická hodnota pro akustický tlak je definována vztahem:

$$
L_{eq} = 10\log\left[\frac{1}{T} \int_0^T \frac{p^2(\tau)}{p_0^2} d\tau\right],
$$
\n(1.10)

kde *T* je doba trvání proměnného hluku.

Kromě toho se v praxi setkáváme s časovým rozložením hladin, kdy daná hladina *L<sup>i</sup>* se vyskytovala po dobu měření *t<sup>i</sup>* . Potom ekvivalentní hladina je pro tyto případy určena vztahem:

$$
L_{eq} = 10\log \frac{\sum_{i=1}^{n} t_i \cdot 10^{0,1L_i}}{\sum_{i=1}^{n} t_i},
$$
\n(1.11)

kde *n* je počet měřených časových úseků.

## <span id="page-17-1"></span>**1.6 Číslo třídy hluku**

Číslo třídy hluku *N* (–) přesněji definuje citlivost lidského sluchu na hluk než ekvivalentní hladina akustického tlaku. Využívá se především pro hodnocení hluků s hladinou akustického tlaku nad  $80\,\text{dB}_{\text{SPL}}$  a u hluků, u kterých se předpokládá škodlivé působení na sluchový orgán. Při nižších hladinách akustického tlaku se používá hladina akustického tlaku vážená různými typy filtrů (viz kapitola [1.6.1\)](#page-18-0). Při výpočtu čísla třídy hluku se vychází z naměřených hladin akustických tlaků  $L_{\Delta f}$  v oktávových pásmech. [\[11\]](#page-43-3)

Vztah pro výpočet čísla třídy hluku je definován:

$$
N_{\Delta f} = \frac{L_{\Delta f} - a}{b},\tag{1.12}
$$

kde *a*, *b* jsou konstanty závislé na středním kmitočtu oktávového pásma. Jejich hodnoty jsou uvedeny v tabulce [1.2](#page-18-1)

Stanovení čísla třídy hluku lze provést dvěma způsoby:

- 1. Tabulkově na základě naměřených hodnot hladin akustických tlaků spočítáme pomocí vzorce čísla třídy hluku jednotlivých hladin. Výsledné číslo třídy hluku je potom rovno maximálnímu číslu třídy hluku  $N_{\text{MAX}}$ .
- 2. Graficky použije se předtištěná grafická závislost hladin akustického tlaku na středním kmitočtu s třídou hluku jako parametr, zobrazená na obrázku [1.6.](#page-20-0) Do téhož grafu se vynesou naměřené hladiny akustického tlaku při daných středních kmitočtech oktávových pásem. Vynesené body se spojí a vznikne křivka, u které se stanoví maximální číslo třídy hluku  $N_{\text{MAX}}$ . [\[11\]](#page-43-3)

<span id="page-18-1"></span>

| Střední kmitočet      |                  |       |
|-----------------------|------------------|-------|
| oktávového pásma (Hz) | $\boldsymbol{a}$ | b     |
| 31,5                  | 55,4             | 0,681 |
| 63                    | 35,5             | 0,79  |
| 125                   | 22               | 0,87  |
| 250                   | 12               | 0,93  |
| 500                   | 4,8              | 0,974 |
| 1000                  | $\Omega$         | 1     |
| 2000                  | $-3,5$           | 1,015 |
| 4000                  | $-6,1$           | 1,025 |
| 8000                  | -8               | 1,03  |

Tab. 1.2: Konstanty pro číslo třídy hluku – převzato [\[11\]](#page-43-3)

#### <span id="page-18-0"></span>**1.6.1 Váhové filtry**

Při různých kmitočtech má lidský sluch rozdílnou citlivost. Při vnímání zvuku tedy dochází ke zkreslení. Z tohoto důvodu se zavádí váhové filtry A, B, C a D. Jejich průběh je mezinárodně definován v rozsahu 10 Hz až 20 kHz. Váhový filtr B i D (používá se v letecké dopravě) již v dnešní době ztratili svůj význam. Váhové filtry typu A a C jsou inverzní ke křivkám stejné hlasitosti při hladinách 40 dB a 120 dB. Nejčastěji se používá váhový filtr typu A. Hlukoměry jsou běžně vybaveny některým z filtrů. [\[4\]](#page-43-8)

Ke každé skutečně změřené hladině zvuku přičte vahový filtr příslušnou korekci a přepočte hladinu zvuku tak, aby odpovídala citlivosti lidského sluchu. Na obrázku [1.7](#page-21-1) jsou zobrazeny kmitočtové závislosti korekcí filtrů A, B a C. Pro korekce *K<sup>i</sup>* (dB) jednotlivých typů váhových filtrů platí následující vztahy:

$$
K_A(f) = 20\log \frac{R_A(f)}{R_A(1000)},\tag{1.13}
$$

$$
K_B(f) = 20\log \frac{R_B(f)}{R_B(1000)},\tag{1.14}
$$

$$
K_C(f) = 20\log \frac{R_C(f)}{R_C(1000)}.\t(1.15)
$$

Z naměřených hladin lze pro dané pásmo přepočítat hladinu zvuku s vlivem korekcí, tzn. hladinu, kterou skutečně vnímá lidský sluch. Pro hladinu akustického tlaku váženou filtrem typu A platí vztah:

$$
L_{pA} = 10\log \sum_{i=1}^{n} 10^{\frac{L_{pi} + K_{Ai}}{10}},\tag{1.16}
$$

kde *Lpi* je hladina akustického tlaku v příslušném pásmu a *KAi* korekce při daném středním kmitočtu v daném pásmu.

### <span id="page-19-0"></span>**1.7 Měření hluku**

Hluk rozdělujeme podle prostředí a jejich zdrojů:

- 1. hluk v pracovním prostředí,
- 2. hluk v mimopracovním prostředí:
	- (a) hluk z mobilních zdrojů (dopravy),
	- (b) hluk stacionárních zdrojů.

Má-li být provedené měření hluku průkazné, musí být zpracován protokol či zpráva o měření. Tento protokol musí obsahovat řadu náležitostí, jako např. podmínky měření, způsob snímání signálu, času a doby měření atd. Podle účelu a průkaznosti měření musí být zaznamenána:

- metoda měření: norma, předpis,
- přístrojové vybavení: měřící, kalibrační a pomocné zařízení, popř. blokové schéma,

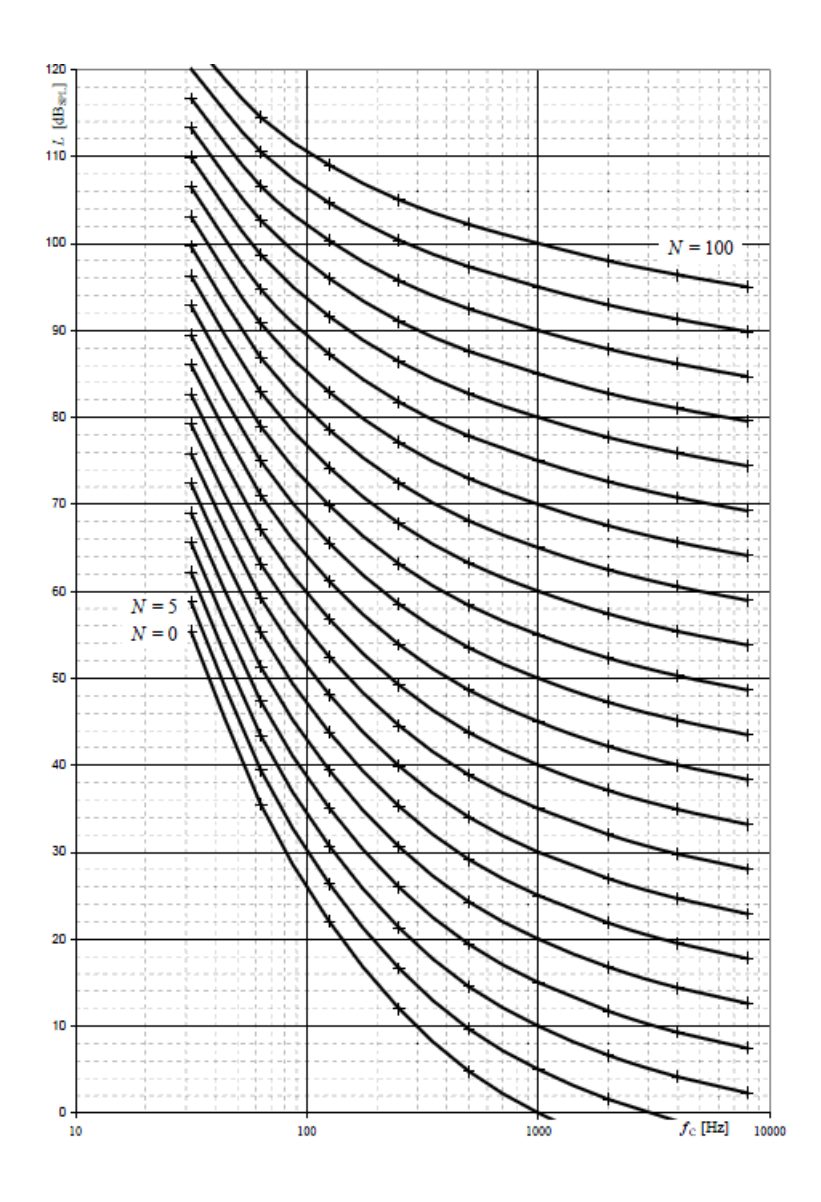

<span id="page-20-0"></span>Obr. 1.6: Závislost hladin akustického tlaku na středním kmitočtu – převzato [\[11\]](#page-43-3).

- měřené a zaznamenávané veličiny: jednotlivé údaje nebo statistické hodnocení,
- počet, četnost, vzorkovací doba, třídní intervaly,
- způsob měření: kmitočtové pásmo, spektrum, dynamické charakteristiky,
- měřící místo: prostorové umístění snímače, vzdálenost od zdroje, poloha, směrování,
- charakter sledovaného hluku: náhodný, ustálený, proměnný, tónovost, typ zdroje hluku – plošný, bodový,
- rušivé signály: odstup hluku pozadí, průkaznost měřených hodnot,
- doba měření: datum, čas, doba měření,
- u hluku zařízení: provozní podmínky, upevnění,
- u dopravního provozu: hustota, průměrná rychlost, povrch,
- okolí: odrazivé a pohltivé plochy, zvlnění terénu,
- klima: teplota, směr a síla větru,
- prezentace výsledků: tabulky, grafy, hodnoty, odhad dosažené přesnosti. [\[4\]](#page-43-8)

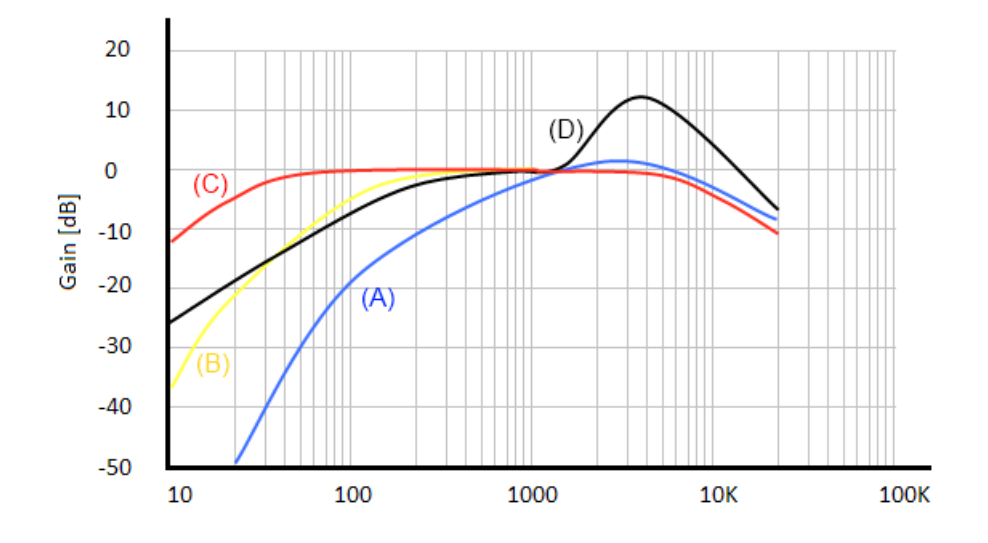

<span id="page-21-1"></span>Obr. 1.7: Průběh korekcí filtrů A, B, C a D v závislosti na kmitočtu. [\[12\]](#page-43-1)

#### <span id="page-21-0"></span>**1.7.1 Jednotky pro měření hluku**

Nejdůležitější veličinou pro měření hluku je efektivní hodnota tlaku  $p_{ef}$ , která charakterizuje velikost tlakových změn v prostředí, kde se šíří zvuk. Jednotka používaná pro vyčíslení akustického tlaku je definována v soustavě SI jako Newton/metr čtvereční (N · m<sup>−</sup><sup>2</sup> ) nebo-li pascal (Pa). Prahové hodnoty pro výpočet akustických veličin byly zjištěny za pomocí vyšetřování lidského sluchu u velké skupiny lidí různého pohlaví a věku. Odpovídající prahové hodnoty jsou uvedeny v tabulce [1.3,](#page-21-2) všechny tyto hodnoty byly zjištěny na kmitočtu 1 kHz.

Tab. 1.3: Prahové hodnoty – převzato [\[12\]](#page-43-1)

<span id="page-21-2"></span>

| Tlak  | $p_0 = 2 \cdot 10^{-5} Pa$                                                 |
|-------|----------------------------------------------------------------------------|
|       | Intenzita   I <sub>0</sub> = $10^{-12} \,\mathrm{W} \cdot \mathrm{m}^{-2}$ |
| Výkon | $P_0 = 10^{-12} W$                                                         |

Odezva lidského ucha na zvukové podněty není lineární, ale logaritmická. To je jeden z důvodů používání logaritmické stupnice. Dalším důvodem je podstatné krácení velkého rozsahu měřených tlaků, které představují rozdíl až 10<sup>7</sup> řádů. Jako

jednotka hodnocení hluku byla zvolena hodnota 1 bel. Tato jednotka byla nazvána podle vynálezce telefonu, Američana Alexandra Grahama Bella (1847 – 1922). Je definována jako desítkový logaritmus poměru dvou hodnot. Kde v čitateli je hodnota naměřená, ve jmenovateli hodnota referenční. Pro praktické využití je tato jednotka příliš velká, proto byla zavedena jednotka decibel (dB). Hodnota jednoho decibelu je rovna jedné desetině belu. Při zacházení s decibely je nutné pamatovat na to, že s nimi nelze pracovat jako s lineárními veličinami. Mezi další odlišnost decibelové stupnice patří sčítání a odčítání, které u nelineárních veličin nelze použít přímo. Přírůstek hluku za předpokladu působení dvou stejných zdrojů je jen stěží rozpoznatelný lidským sluchem, protože platí: "nová hladina hluku = stará hladina hluku  $+3$  dB<sup>"</sup>. [\[2\]](#page-43-6)

### <span id="page-22-0"></span>**1.8 Hlasitost zvuku**

Hlasitost zvuku je veličina subjektivní, vyjadřující jak silně působí zvuk na normální sluch. Závisí nejen na intenzitě zvuku, ale i na citlivosti sluchu na zvuky různých kmitočtů. Protože změna akustického tlaku je ve srovnání s tlakem atmosferickým zanedbatelná, zavedlo se měření pomocí směrodatné odchylky tlaku vzduchu. Ta je v krátkých časových intervalech shodná s velikostí změny akustického tlaku. Pomocí různých měření a testů se zjistilo, že člověk vnímá zvuk až od určitého tlaku. Jeho hodnota na kmitočtu 1 kHz je rovna p<sub>0</sub> = 2·10<sup>-5</sup> Pa. Tato hodnota se nazývá práh slyšitelnosti a byla zvolena jako prahová hodnota pro výpočet hladiny akustického tlaku [\(1.4\)](#page-14-3). Přesto se tato hodnota může u určitých osob lišit. [\[12\]](#page-43-1)

#### **Weber – Fechnerův psychofyzikální zákon**

Logaritmickou závislost mezi velikostí podnětu (fyzikální příčiny) a velikostí fyziologického vjemu objevil německý fyziolog Ernst Heinrich Weber (1795 – 1878). Později ji zdůvodnil zakladatel psychofyziky, Němec Gustav Theodor Fechner (1801 – 1887). Jejich zákon říká: "Mění-li se fyzikální podněty působící na naše smysly řadou geometrickou, vnímáme jejich změnu v řadě aritmetické". V důsledku toho, že sluch je nestejně citlivý pro tóny různých výšek, může být subjektivní síla zvuku (hladina jeho hlasitosti) různá i u dvou zvuků se stejnou intenzitou. [\[12\]](#page-43-1)

#### <span id="page-22-1"></span>**1.8.1 Jednotky hlasitosti**

Hladina hlasitosti se uvádí ve fonech (Ph), od křivky prahového slyšení 0 Ph do prahu bolesti 120 až 130 Ph. Je definována tak, že hladina hlasitosti o velikosti 1Ph je při kmitočtu 1 kHz stejně velká jako jednotka hladiny akustického tlaku 1 dB.

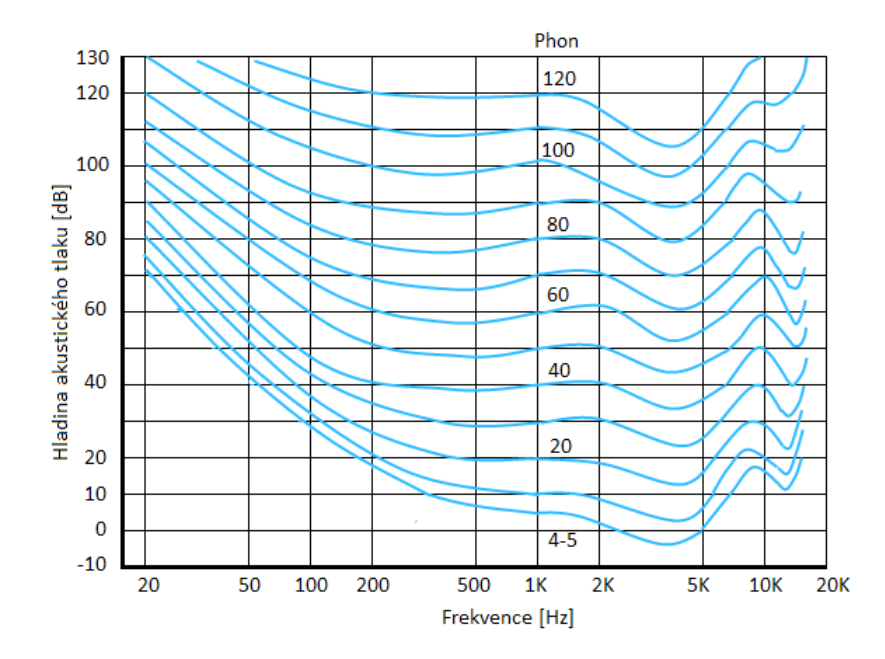

<span id="page-23-0"></span>Obr. 1.8: Fletcher – Munsonovy křivky stejné hlasitosti. [\[12\]](#page-43-1)

Stupnice jednotek ve fonech eliminuje vliv kmitočtu na vnímanou hlasitost tónů. Hladina hlasitosti ve fonech moc dobře nevystihovala to, jak sluch vyhodnocuje a porovnává zvuky různé hlasitosti. Proto Stanley Smith Stevens v roce 1936 zavedl subjektivní vyjádření hlasitosti v sonech (son). Jednotka jeden son je definována jako hlasitost tónu o kmitočtu 1 kHz a intenzitě 40 dB. Na rozdíl od dB se jedná o jednotku lineární. Na obrázku [2.2](#page-26-0) jsou uvedeny průběhy hladin akustického tlaku tak, jak na ně reaguje lidský sluch při daném kmitočtu. Na jeho pravé straně je stupnice pro hladinu hlasitosti ve fonech a sonech. [\[2\]](#page-43-6)

Mezi hladinou akustického tlaku *N* ve fonech a vnímáním hlasitosti *L<sup>N</sup>* v sonech byl zaveden vzájemný vztah:

$$
N = 2^{\frac{SPL - 40}{10}},\tag{1.17}
$$

$$
L_N = 40 + \frac{10\log_{10}N}{0,3}.\tag{1.18}
$$

Výraz platí pro jakýkoliv zvuk a vyplývá z něj, že při každém zvýšení hladiny o 10 dB se hlasitost zdvojnásobuje.

Index hlasitosti *N* (son) je definován vztahem:

$$
N = i_m + F \sum i - i_m,\tag{1.19}
$$

kde *i<sup>m</sup>* je nejvyšší index hlasitosti ze všech uvažovaných pásem a *F* je konstanta volená podle šířky kmitočtových pásem, ve kterých bylo provedeno měření (*F* = 0,3 pro oktávová a *F* = 0,15 pro třetinooktávová pásma).

## <span id="page-24-0"></span>**2 METODY MĚŘENÍ A VYHODNOCOVÁNÍ HLUKU**

### <span id="page-24-1"></span>**2.1 Zwickerova metoda**

Zwicker vycházel ze studie lidského ucha a vypracoval metodu výpočtu hlasitosti na základě sluchového mechanismu. Své výpočty zakládá na integraci buzení podél bazilární membrány. Výsledky se pokoušel vztáhnout ke komerčně dostupným měřícím zařízením. Aby hladiny měřené v třetinooktávových pásmech odpovídaly hladinám akustického tlaku v kritických pásmech, používá ve své metodě měření a výpočty maskovacího efektu v nízkých pásmech kmitočtů a blíží se tak skutečnému modelu maskování, jak je znázorněno na obrázku [2.1](#page-25-1) přerušovanou čarou. [\[3\]](#page-43-4) Výpočty v nízkých pásmech se provádí sčítáním hladin akustických tlaků v třetinooktávových pásmech pro:

- hladiny akustického tlaku v pásmech do 80 Hz,
- hladiny akustického tlaku v pásmech 100, 125, 165 Hz a
- hladiny akustického tlaku v pásmech 200 a 250 Hz.

Pro výslednou hladinu akustického tlaku  $L_c$  (dB<sub>SPL</sub>) platí:

$$
L_c = 10\log \sum_{i=1}^{N} 10^{\frac{L_i}{10}},\tag{2.1}
$$

kde *N* je počet zdrojů zvuku a *L<sup>i</sup>* hladiny jimi vytvořených akustických tlaků. [\[11\]](#page-43-3)

Zwicker pro zjednodušení výpočtu zavedl určité diagramy:

- diagram pro výpočet celkové hlasitosti rovinných zvukových vln<sup>[1](#page-24-2)</sup>,
- diagram pro měření celkové hlasitosti v difuzním poli,

všechny diagramy berou v úvahu vlivy vznikající ve sluchovém orgánu. Jeho metoda je tedy založena na grafickém vyhodnocení těchto diagramů. "Spočtené hodnoty hladin nízkých kmitočtů se společně s hladinami akustických tlaků v dalších třetinooktávových pásmech vynesou do grafů. Výsledná hlasitost ve fonech je rovna výšce obdelníku, kterou dostaneme podělením obsahu plochy vzniklé po vynesení hladin do grafu a délkou úsečky na ose x [\[11\]](#page-43-3))". Pokud se proces integrací provádí planimetrií je postup náročnější. Avšak to je nutné pouze pokud je vyžadována velká přesnost měření.

<span id="page-24-2"></span><sup>1</sup>digramy pro různé šířky pásma se od sebe liší

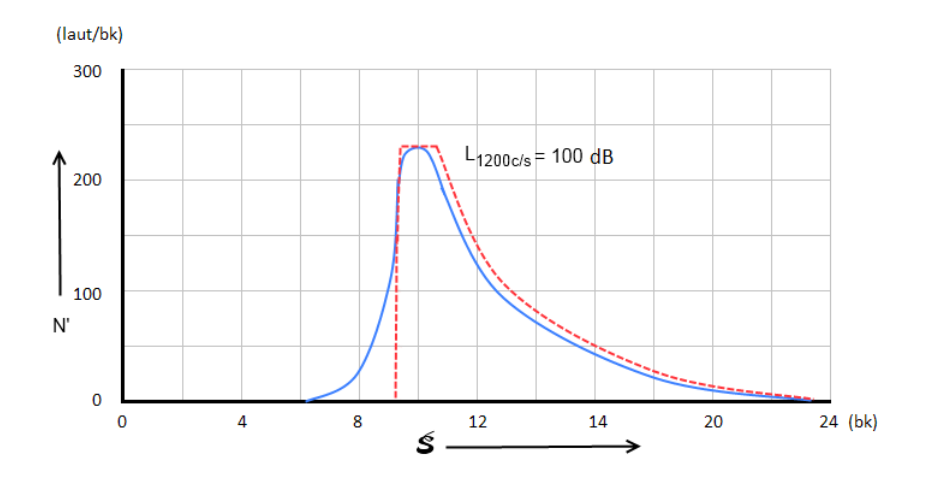

<span id="page-25-1"></span>Obr. 2.1: Vypočtená specifická hlasitost tónu s haldinou akustického tlaku 100 dB, přerušovaná čára ukazuje idealizovaný případ (Zwicker) [\[3\]](#page-43-4).

### <span id="page-25-0"></span>**2.2 Stevensova metoda**

Je druhá metoda na vyhodnocení hluku, která se používá díky S. S. Stevensovi. Stevens, na rozdíl od Zwickera, začal trochu jinak. Vycházel z faktu, že některé druhy měřících zařízení byly komerčně dostupné. Porovnáváním měřených výsledků se subjektivním vjemem (bral v úvahu známé okolnosti slyšení jako např. maskovací efekt) přišel na velmi jednoduchou a snadno použitelnou metodu výpočtu hlasitosti. [\[3\]](#page-43-4)

Svoje měření prováděl oktávovým frekvenčním analyzátorem. Pomocí něj objevil, že sčítání hladin akustického tlaku v oktávových pásmech se řídí pomocí vztahu:

$$
S_t = S_m + 0, 3(\sum S - S_m), \tag{2.2}
$$

kde  $S_t$  je celkový index hlasitosti v sonech,  $S_m$  je maximální index hlasitosti<sup>[2](#page-25-2)</sup> a  $\sum S$ je suma všech přidělených indexů hlasitosti. Hodnota 0,3 je dána šířkou pásma a velikostí maskovacího efektu.

Původně Stevens formuloval vztah takto:

$$
S_t = S_m + F(\sum S - S_m). \tag{2.3}
$$

Určením *F* pro oktávová pásma, analýzou a zavedením základních pravidel s ohledem na maskování, mohl teoreticky spočítat faktor *F* pro ostatní šířky pásma.

Ve své původní práci Stevens také stanovil několik křivek hlasitosti, které se vztahují k vyjádření hlasitosti v sonech pro oktávová, půloktavová a třetinooktávová pásma. Později Stevens vydal vztah mezi šířkou pásma a faktorem *F* v rozšířené verzi standartu Mark VI, tabulka [2.1.](#page-26-1) [\[3\]](#page-43-4)

<span id="page-25-2"></span><sup>&</sup>lt;sup>2</sup>index hlasitosti – je přidělen (z daných tabulek nebo grafu) jednotlivým hladinám akustického tlaku, změřených v oktávových či třetinooktávových pásmech

| Šířka pásma     | Η'   |
|-----------------|------|
| oktávové        | 0,3  |
| půloktavové     | 0,2  |
| třetinooktávové | 0,15 |

<span id="page-26-1"></span>Tab. 2.1: Faktory F pro různé šířky pásma (Stevens) – převzato [\[3\]](#page-43-4)

Také zavedl nový koncept indexů hlasitosti. Tyto indexy hlasitosti *S* byly získány z křivek stejné hlasitosti zobrazených na obrázku [2.2.](#page-26-0) Křivky se vztahují k měření v difúzním zvukovém poli pro zvuky, které víceméně vykazují trvalé kmitočtové spektrum.

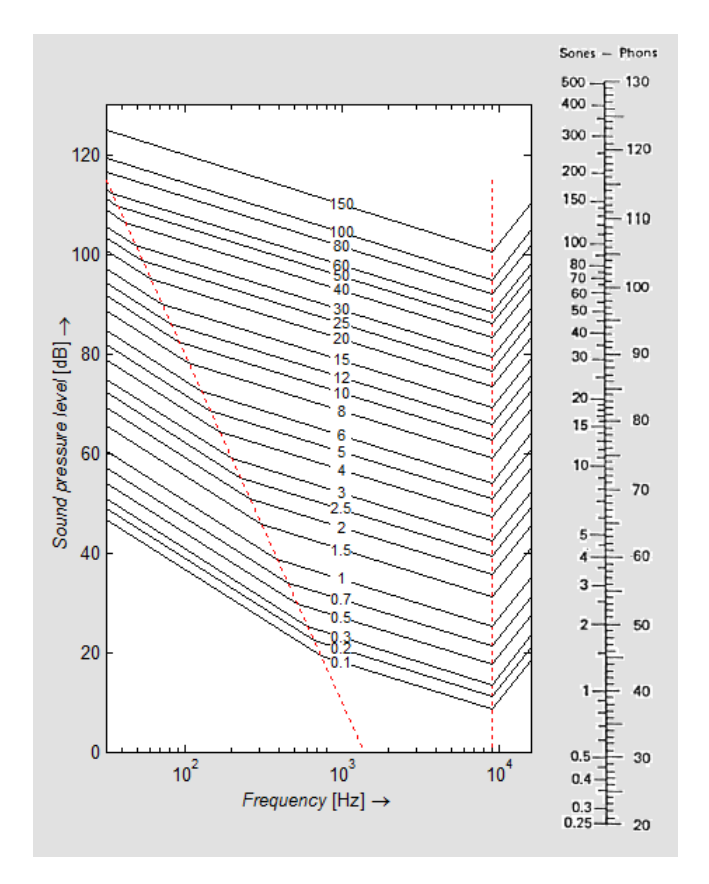

<span id="page-26-0"></span>Obr. 2.2: Index hlasitosti jako funkce SPL v kmitočtovém pásmu s monogramem pro převod SPL na hlasitost a naopak [\[10\]](#page-43-5).

### <span id="page-27-0"></span>**2.3 Rušivost – PN-dB koncept**

Zwickerova a Stevensova metoda se zabývá výpočtem celkové hlasitosti. Proto se Beranek, Kryter a Miller rozhodli zkusit najít metodu, pomocí které by bylo možné vypočítat tzv. "annoyance", rušení nepříjemnými zvuky (např. hluk letadla).

Provedli velké množství experimentů, ve vnitřních i venkovních prostorech, ve snaze najít vztah mezi subjektivní "rušivostí" z proudového a vrtulového letadla. Tyto experimenty vedly k zavedení pojmů "vnímání hlučnosti" a "vnímání hladiny akustického tlaku". Hlučnost byla měřena v jednotce Noys, která odpovídá jednotce son (nebo laut). Vnímání hladiny akustického tlaku se měřila v PN dB (odpovídající jednotce fon). Výpočet hladiny akustického tlaku se řídí pravidly Stevensovi metody, avšak křivky stejných hlasitostí na obrázku [2.2](#page-26-0) byly nahrazeny křivkami stejné hlučnosti zobrazených na obrázku [2.3.](#page-27-1) [\[3\]](#page-43-4)

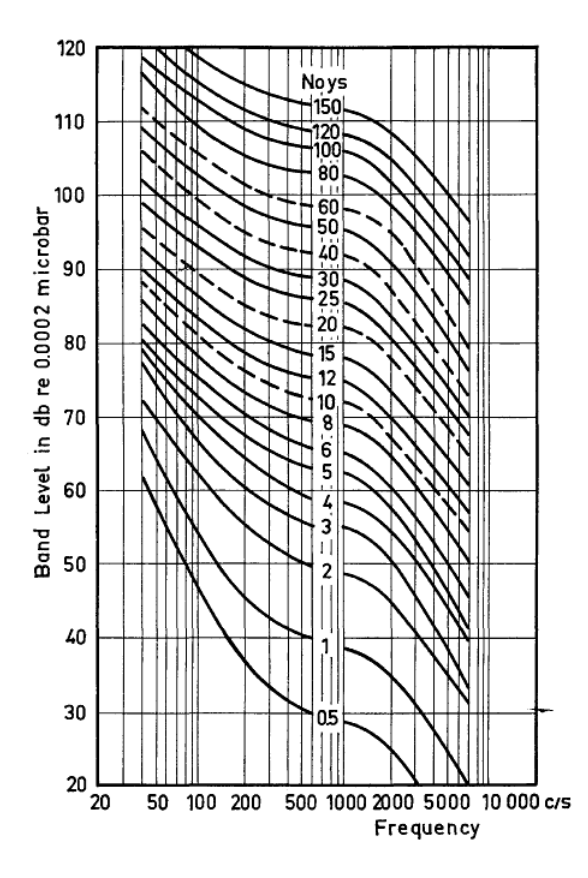

<span id="page-27-1"></span>Obr. 2.3: Hlučnost skupiny zvuků v závislosti na hladině akustického tlaku, hlučnost v Noys je dána jako parametr křivek (Kryter) – převzato [\[3\]](#page-43-4).

## <span id="page-28-0"></span>**3 MĚŘÍCÍ PŘÍSTROJE**

### <span id="page-28-1"></span>**3.1 Mikrofony**

Mikrofony jsou různého provedení a využívají nejrůznějších principů – magnetoelektrický (rychlostní), uhlíkový, elektretový s velkou citlivostí a malými rozměry, kapacitní, tlakový (s lineární charakteristikou a konstantní citlivostí).

Mikrofon je akusticko-mechanicko-elektrický měnič, který převádí snímané kmitání určitého prostředí na elektrický signál. Vedle těchto měničů (které převádí mechanické kmitání na elektrický signál a naopak) existují i tzv. převodníky. Ty převádí pouze mechanické kmitání na elektrický signál, např. uhlíkový mikrofon. Přestože dnes existuje celá řada typů mikrofonů používají se v hlukoměrové technice reciproké<sup>[1](#page-28-3)</sup>měniče a pro měření hluku se dnes využívá výhradně kondenzátorového mikrofonu (elektrostatický měnič) na obrázku [3.1](#page-28-2) [\[4\]](#page-43-8).

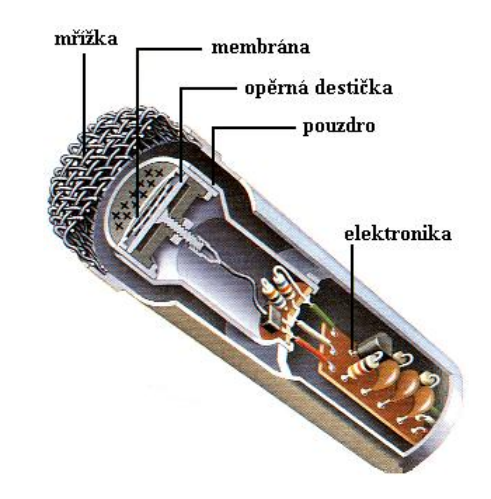

<span id="page-28-2"></span>Obr. 3.1: Elektrostatický mikrofon – převzato [\[12\]](#page-43-1).

Charakteristika mikrofonu vyjadřuje kvalitu provedení mikrofonu a bývá součástí certifikačního listu. Je vyjádřena pomocí grafu a číselné tabulky.

#### **Směrová charakteristika**

Směrová charakteristika je závislost citlivosti mikrofonu na úhlu, který svírá akustická osa mikrofonu s osou akustického zdroje. U kondenzátorových mikrofonů je nejčastěji tato charakteristika všesměrová, tzn. že citlivost mikrofonů na podněty z různých směrů je stejná. To patří mezi důležité vlastnosti měřících mikrofonů

<span id="page-28-3"></span><sup>&</sup>lt;sup>1</sup>Měniče s magnetickým a elektrickým polem (dynamický, elektrostatický, pizoelektrický atd.)

(např. u některých studiových mikrofonů jsou zvuky přicházející z různých směrů potlačovány).

Menší měřící mikrofony mají velmi dobrou všesměrovou charakteristiku v rozsahu slyšitelných kmitočtů. Jejich odezva je přibližně stejná, bez ohledu na směr dopadající akustické vlny. Větší mikrofony už nejsou stejně citlivé na vlnění přicházející z boku nebo ze strany. Nejčastěji se tato vlastnost projevuje při kmitočtech nad 5 kHz. U těchto kmitočtů se hovoří o tzv. ztrátě všesměrovosti mikrofonu. Z toho lze říci, že malé mikrofony jsou vhodné pro slyšitelná pásma vyšších kmitočtů a velké mikrofony pro pásma nižších kmitočtů (menších úrovní akustických hladin). [\[2\]](#page-43-6)

#### **Frekvenční charakteristika**

Udává rozsah pásma akustických signálů, které jsou přenášeny. Jedná se o závislost výstupního napětí mikrofonu na kmitočtu při konstantním akustickém tlaku. Za kvalitní záznam se považuje rovnoměrná charakteristika v daném intervalu kmitočtů 40 Hz až 15 kHz. Nerovnoměrnost frekvenční charakteristiky, nebo-li její zvlnění by nemělo být v daném intervalu větší než 5 dB. [\[12\]](#page-43-1)

### <span id="page-29-0"></span>**3.2 Hlukoměry**

Hlukoměr je přístroj pro měření hladiny intenzity zvuku. Jeho hlavní součástí je citlivý mikrofon, na který dopadají zvukové vlny z okolí. V závislosti na zvoleném rozsahu přístroje a na typu měření se na jeho displeji zobrazí údaje přímo v dB.

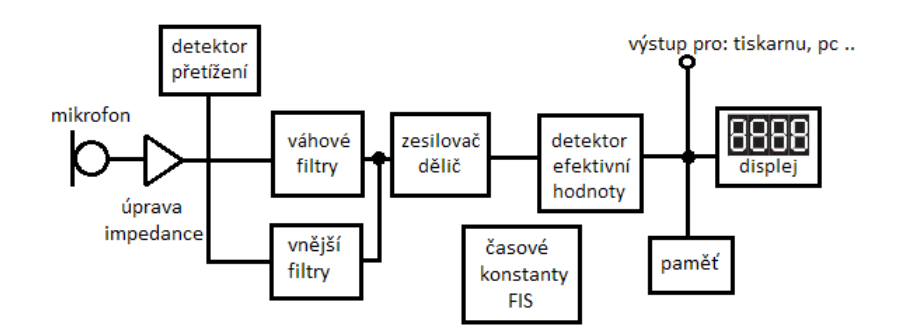

<span id="page-29-1"></span>Obr. 3.2: Blokové schéma hlukoměru [\[2\]](#page-43-6).

Převodníkem akustického tlaku na elektrický signál bývá kondenzátorový mikrofon, který bývá doplněn o zesilovač. Zesilovač (resp. dělič) snižuje vysokou impedanci mikrofonu a upravuje rozsah hlukoměru na vhodnou velikost. Lineární charakteristika je upravována váhovými filtry [\(1.6.1\)](#page-18-0) nebo bývá ponechána bez úprav. Pokud nestačí váhové filtry je možnost využít další vnější filtry (např. oktávový, třetinooktávový).

## <span id="page-31-0"></span>**4 MĚŘENÍ HLUKU HLUKOMĚREM**

### <span id="page-31-1"></span>**4.1 Vlastní měření**

Měření se uskutečnilo v učebně (PA-327) pro elektroakustiku a studiovou hudební elektroniku v areálu školy Purkyňova – 01 za pomoci hlukoměru AL1 Acoustilyzer od firmy NTi – Audio (zobrazeného na obrázku [4.1\)](#page-31-3).

Jako zdroj hluku byl zvolen:

- hlučný větrák,
- PNOISE(růžový šum),
- WNOISE(bílý šum).

První dva zdroje hluku byly generovány přístrojem Minirator MR-PRO také od firmy NTi – Audio. Přístroj byl napojen na reproduktor, kterým se hluk šířil do okolí. Měření bylo prováděno dvakrát, jednou pro hladinu  $-34 \text{ dB}_U$  a podruhé pro hladinu hlasitější -14 d $B_U$ . Vždy byl hluk změřen pro oktávová a třetinooktávová pásma. Výsledky měření se ukládaly do paměti hlukoměru AL1.

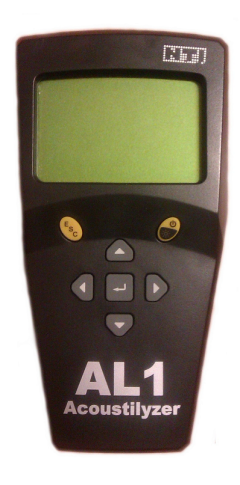

Obr. 4.1: Hlukoměr AL1 Acoustilyzer firmy NTi – Audio.

### <span id="page-31-3"></span><span id="page-31-2"></span>**4.2 Zpracování výsledků měření**

Abychom mohli s výsledky měření dále pracovat a využít je pro výpočet celkového indexu hlasitosti za pomoci vytvořené funkce, byl hlukoměr připojen k počítači. Pro zpracování a uložení dat z hlukoměru AL1 bylo využito programu MiniLink na obrázku [4.2.](#page-32-0) Po připojení a navázání spojení mezi počítačem a hlukoměrem se v hlavním okně programu objevila jednotlivá provedená měření. To lze vidět na

obrázku [4.2.](#page-32-0) Jednotlivá měření se pak ukládala pomocí volby *Save* na disk počítače v podobě textového souboru (obsah textového souboru je zobrazen v příloze [B\)](#page-48-0).

<span id="page-32-0"></span>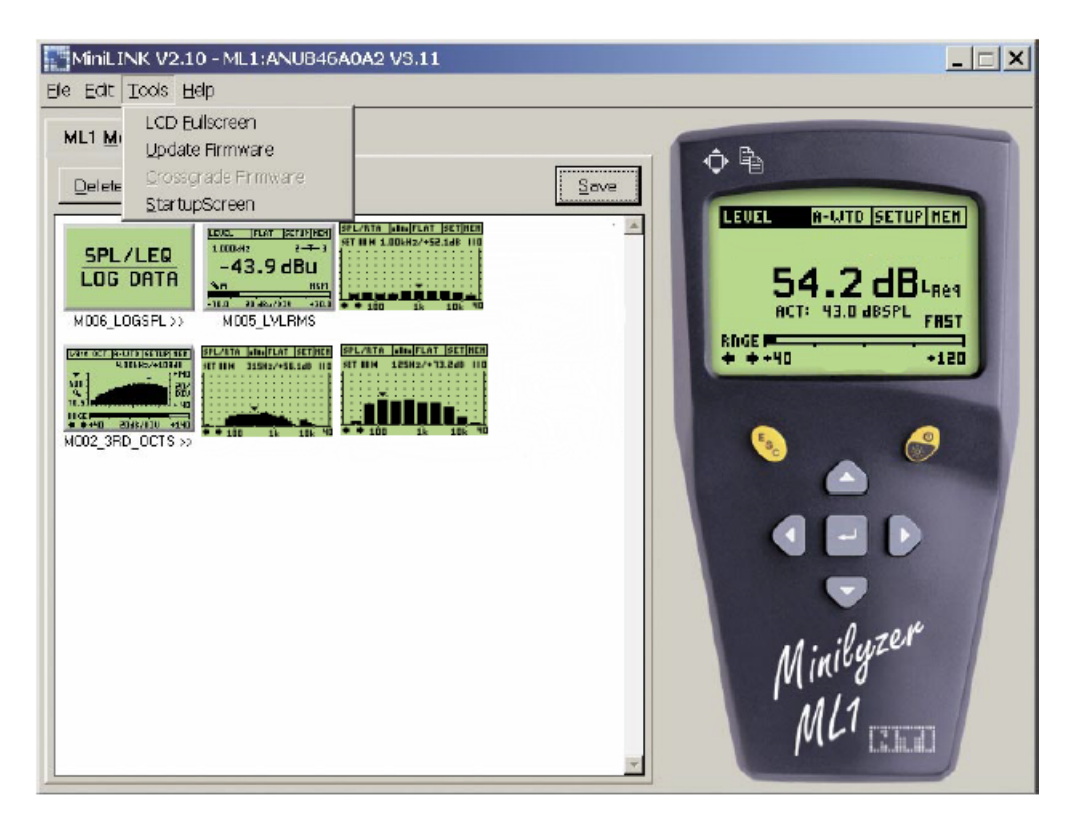

Obr. 4.2: Uživatelské prostředí programu MiniLink.

<span id="page-33-0"></span>**5 VÝPOČET INDEXU HLASITOSTI POMOCÍ PROGRAMU MATLAB**

Cílem bakalářské práce bylo realizovat funkci s vlastním grafickým rozhraním v prostředí Matlab. Funkce by měla zpracovávat textové soubory vygenerované z měření hlukoměrem NTi Acoustilyzer, jejím výstupem bude hodnota celkového indexu hlasitosti podle Stevense vypočtená z načtených hladin akustického tlaku v oktávových a třetinooktávových pásmech. Dále bude schopna vygenerovat křivky závislosti indexu hlasitosti a do těchto křivek vyznačit změřené hodnoty.

### <span id="page-33-1"></span>**5.1 Vytvoření funkce**

V této části se budeme zabývat výpočtem celkového indexu hlasitosti dle Stevense, vytvořením grafického rozhraní v programu Matlab a řešením zadaných požadavků realizované funkce.

Funkce byla realizována pomocí grafického uživatelského rozhraní GUI, s nástrojem zvaným GUIDE. Tento nástroj je velice přehledný a používá se pro zjednodušení a usnadnění práce. Při použití GUIDE se umísťují již nadefinované komponenty (např.: push button, edit text, text box, slider) na návrhovou plochu. Uživatel potom nemusí samostatně definovat jednotlivé komponenty v m-file souboru. Množství komponent a jejich nastavení záleží také na použité verzi Matlabu. V našem případě jsme funkci realizovali ve starší verzi 7. 0. 1. 24704 (R14) Service Pack 1, z důvodu spustitelnosti v učebně PA-327.

Zdrojový kód pro zobrazení křivek hlasitosti je definován přímo v hlavním m-file souboru *Stevens.m*, přidělení indexů hlasitosti je definováno v samostatných m-file souborech *index\_graf.m* pro přidělení indexů hlasitosti z grafu a *index\_tab.m* pro přidělení indexů hlasitosti z tabulky. Řešení si rozdělíme do jednotlivých částí:

- 1. Načtení hodnot, výběr oktávových a třetinooktávových dat.
- 2. Výpočet a zobrazení křivek hlasitosti.
- 3. Přidělení indexu hlasitosti z tabulky.
- 4. Přidělení indexu hlasitosti z grafu.
- 5. Řešení výpočtu celkového indexu hlasitosti.

#### **Načtení hodnot, výběr oktávových a třetinooktávových dat**

Načtení hodnot se provádí z textových souborů, které jsou výstupem hlukoměru AL1 Acoustilyzer od firmy NTi. Příklad takového souboru je zobrazen v příloze [B.](#page-48-0)

 $[Filelname, PathName] = uigetfile('*.txt');$ 

```
X = [PathName, FileName];\texttt{dat} = \text{'dat.mat'}; 3
prv = dlmread (X, ''), [15 \ 0 \ 15 \ 0]);
if prv = 31.5 5
 \texttt{rozh} = 1;
else 7
 \texttt{rozh} = 0;
end 9
save (\text{dat}, 'X', 'rozh') ; 10
```
1) Příkazem uigetfile('\*.txt') se otevře okno pro výběr textového souboru se změřenými hodnotami.

2) Do proměnné X je uložena cesta a název k vybranému souboru.

3) Vytvoření pomocného souboru pro ukládání dat.

4) Do prměnné prv je načtena první hodnota pásma z vybraného souboru.

5-9) Podmínka, která řeší jestli je vybraný soubor pro oktávová nebo třetinooktávová pásma. Jestliže je v proměnné prv hodnota 31,5 je do proměnné rozh uložena jednička pokud ne je uložena nula. Jednička pak znamená oktávová pásma, nula pásma třetinooktávová.

10) Proměnné X a rozh jsou uloženy do souboru dat.mat.

#### **Výpočet a zobrazení křivek hlasitosti**

V tomto bodě se změřené hodnoty SPL pro jednotlivé kmitočty přepočítávají na hodnoty na kmitočtu 1 kHz. Přepočet se provádí pomocí tří vzorců:

<span id="page-34-0"></span>
$$
BL(1K) = 1,2BL(F) + 23,918LF - 73,754,
$$
\n
$$
(5.1)
$$

$$
BL(1K) = BL(F) + 9,966LF - 29,9,\t(5.2)
$$

$$
BL(1K) = BL(F) - 39,86LF + 167,1,
$$
\n
$$
(5.3)
$$

kde první vzorec se využívá pro sektor A, druhý pro sektor B a třetí pro sektor C. *BL*(*F*) je změřená hodnota SPL pro daný kmitočet, kterou chceme přepočítat a *LF* je desítkový logaritmus tohoto kmitočtu. [\[9\]](#page-43-9) Příklad dosazení do vzorce pro sektor A pro hodnotu SPL 50,5 dB na kmitočtu 31,5 Hz:

$$
BL(1K) = 1,2BL(F) + 23,918LF - 73,754,
$$
\n
$$
(5.4)
$$

$$
BL(1K) = 1, 2 * 50, 5 + 23, 918 * log(31, 5) - 73, 754.
$$
\n
$$
(5.5)
$$

Výběr vzorce závisí na tom, v kterém sektoru grafu se změřený bod nachází. Po načtení SPL na daných kmitočtech, jsou pro načtené hodnoty spočítány body na křivce dělící sektory A a B (obrázek [5.1\)](#page-35-0). Následně se spočítané body porovnávají s hodnotou SPL. Pokud je hodnota SPL větší je vybrán vzorec pro sektor B, je-li menší je vybrán vzorec pro sektor A. Pro pásma od 9 kHz (včetně) je použit vzorec pro sektor C.

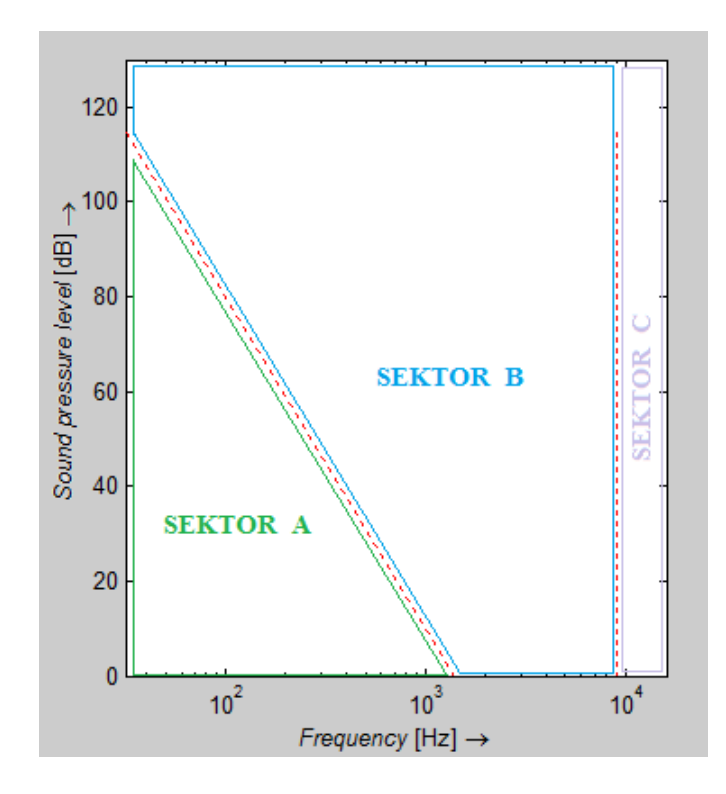

<span id="page-35-0"></span>Obr. 5.1: Rozdělení grafu na sektory A, B a C.

Ze získaných hodnot SPL na 1 kHz a sklonu křivky pro sektor A (-19,93 dB/dekádu), sektor B (-9.966 dB/dekádu), sektor C (+39,86 dB/dekádu) se pomocí vzorce:

$$
y = y_0 + \frac{\log x - \log x_0}{\log x_1 - \log x_0} (y_1 - y_0),
$$
\n(5.6)

získají body na křivkách dělící jednotlivé sektory, počáteční bod na 31,5 kHz a koncový bod na 16 kHz. Pro tyto body je vykreslena křivka pomocí příkazu  $plot(x,y)$ .

#### **Přidělení indexu hlasitosti z tabulky**

V tomto případě se indexy hlasitosti přidělují z pevně dané tabulky, kterou jsme použili z [\[1\]](#page-43-10). V tabulce jsou definovány jednotlivé indexy hlasitosti pro každé pásmo v rozsahu celých hodnot SPL. V popisu budeme používat zdrojový kód pro výpočet z oktávových pásem. Pro třetinooktávová pásma se kód lišší pouze v počtu načítaných hodnot:

```
split = ceil(spl); 1
for i = 1:9 2
s(i,1) = find(spl1(i,1)) == tab(1:120,1)); 3
S(i,1) = tab(s(i,1),i+1); 4
end 5
```
Po načtení hodnot SPL z textového souboru do proměnné spl pomocí příkazu dlmread je dále:

1) provedeno zaokrouhlení hodnot spl na celé vyšší číslo, které je uloženo do proměnné spl1.

2) Podmínka pro devět hodnot (hodnot by mělo být deset, ale indexy hlasitosti pro pásmo 16 kHz nejsou v tabulce definovány).

3) Pomocí příkazu find jsou nalezeny v prvním sloupci tabulky indexů hlasitosti (tab) hodnoty, které jsou shodné s hodnotami spl1. Pozice těchto hodnot je potom uložena do proměnné s.

4) V tomto kroku se použijí nalezené pozice. V tabulce indexů (tab) jsou v prvním sloupci hodnoty SPL, ve druhém sloupci jsou indexy hlasitosti pro pásmo 31,5 Hz, ve třetím potom pro pásmo 63 Hz atd. Do proměnné S jsou následně uloženy vybrané indexy hlasitosti pro jednotlivá pásma.

#### **Přidělení indexu hlasitosti z grafu**

Při přidělování indexu hlasitosti z grafu se vychází z pevně definovaných křivek hlasitosti. Tyto křivky jsou vykresleny v grafu při spuštění vytvořené funkce. Po načtení hodnot SPL jsou tyto hodnoty přepočítány pro pásmo 1 kHz, podle vzorců pro daný sektor [\(5.1\)](#page-34-0).

Pro dvacet šest definovaných indexů hlasitosti daných křivek známe hodnotu SPL na kmitočtu 1 kHz. Mezi těmito hodnotami SPL a odpovídajícími indexy hlasitosti je provedena interpolace k nalezení požadovaných indexů hlasitosti. Máme proměnou hod v níž jsou uloženy hodnoty SPL známých indexů hlasitosti a proměnou spl1 v níž jsou uloženy hodnoty SPL přepočítané pro pásmo 1 kHz (popis opět pro hodnoty oktávových pásem):

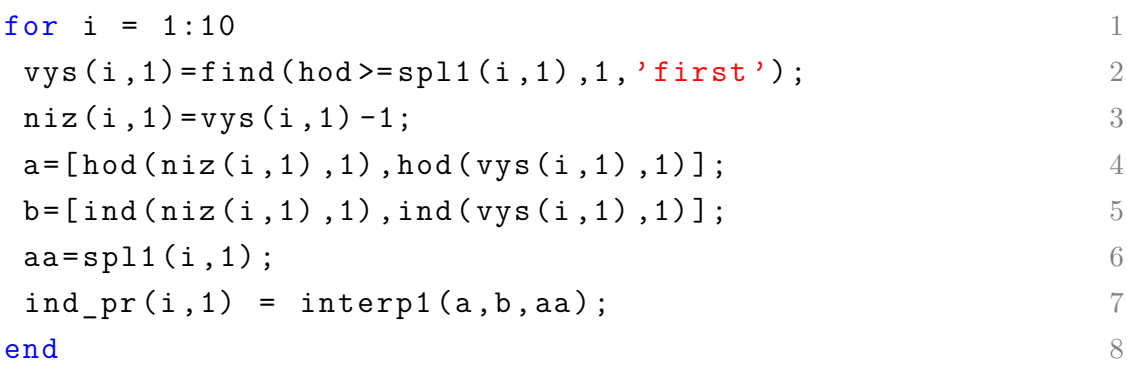

1) Podmínka pro deset hodnot (deset oktávových pásem).

2) Pomocí příkazu find jsou do proměnné vys uloženy pozice nejbližších vyšších hodnot z proměnné hod pro hodnoty spl1.

3) Do proměnné niz jsou uloženy pozice nejbližších nižších hodnot.

4) Do proměnné a jsou uloženy vyšší a nižší hodnoty SPL daných indexů hlasitosti.

5) Do proměnné b jsou uloženy vyšší a nižší hodnoty indexů hlasitosti odpovídající hodnotám SPL v proměnné a.

6) Do proměnné aa jsou uloženy přepočítané hodnoty SPL.

7) Interpolace k nalezení požadovaných indexů hlasitosti pro načtené hodnoty SPL z textového souboru.

Právě kvůli interpolaci hodnot dochází k menším odchylkám v konečném výsledku.

#### **Řešení výpočtu celkového indexu hlasitosti**

Výpočet celkového indexu hlasitosti je proveden dle Stevensovi metody, která je popsána v kapitole [2.2.](#page-25-0) Pro výpočet je použit vzorec:

$$
S_t = S_m + 0, 3(\sum S - S_m), \tag{5.7}
$$

kde v jednom případě se za *S* a *S<sup>m</sup>* dosazují indexy hlasitosti přidělené z grafu. V druhém případě jsou indexy hlasitosti dosazovány z tabulky.

## <span id="page-38-0"></span>**6 POROVNÁNÍ VÝSLEDKŮ**

Při použití indexů hlasitosti z grafu a tabulky je patrný rozdíl v celkové hlasitosti. To je způsobeno rozdílným získáváním indexů hlasitosti. Při výběru indexu hlasitosti z tabulky se nejprve změřená hodnota SPL zaokrouhlí na nejbližší vyšší číslo a poté se pro tuto novou hodnotu najde v tabulce příslušný index hlasitosti. Při výběru z grafu se změřené hodnoty SPL přepočítají na kmitočet 1 kHz a poté se najde nejbližší a nejnižší index hlasitosti u nichž se provede interpolace, k žádnému zaoukrouhlení nedochází. Díky těmto rozdílným postupům se od sebe jednotlivé přidělené indexy hlasitosti lišší. Tento rozdíl je však většinou nižší než 10 sonů. Metoda výběru indexu hlasitosti je přesnější při určování z grafu.

### <span id="page-38-1"></span>**6.1 Vyhodnocení**

V této části se budeme věnovat vyhodnocením měření pomocí dvou metod:

- 1. Zwickerovou metodou,
- 2. Stevensovou metodou.

Pro vyhodnocení pomocí Zwickerovi metody jsme využili skript v programu Matlab, který je k dispozici v laboratorní úloze do předmětu BELA (elektroakustika). V případě Stevensovi metody byla použita funkce s grafickým prostředím vytvořená v rámci této práce. Obě metody vyhodnocovaly stejné hodnoty z měření, aby je bylo možné porovnat.

Pro vyhodnocení byly vybrány hladiny SPL, které byly změřeny pro bílý šum. Vygenerovaný soubor se změřenými hladinami je zobrazen v příloze [B.](#page-48-0)

#### **Zwickerova metoda**

Výpočet proběhl pomocí zmiňovaného skriptu, jelikož výpočet se provádí z hladin akustického tlaku v kritických pásmech (popis metody je v kapitole [2.1\)](#page-24-1) a počítat ho ručně by bylo složité.

V programu Matlab jsme si nastavili pracovní adresář (tam kde máme uložený skript). Otevřeli jsme si textový soubor se změřenými hladinami pro bílý šum v oktávových pásmech. Do příkazového řádku programu Matlab jsme zapsali následující příkaz N=DIN45631([my\_spl],'free'), kde do hranatých závorek místo my\_spl byly uvedeny hodnoty změřených hladin akustického tlaku v třetinooktávových pásmech (v rozsahu 25 Hz až 12,5 kHz). Po stisknutí klávesy *Enter* se provedl výpočet, na obrázku [6.1](#page-40-0) je zobrazen výsledek hladiny hlasitosti pro bílý šum.

Výsledky hlasitosti pro:

• bílý šum –  $N = 117,97$  son = 109,06 Ph.

#### **Stevensova metoda**

Pro srovnání s předchozí metodou bylo vybráno měření v třetinooktávových pásmech. Z toho důvodu, že Zwickerova metoda používá sčítání hladin akustického tlaku v třetinooktávových pásmech. Do realizované funkce jsme si načetli soubor změřený pro bílý šum. Celkový index hlasitosti počítaný z třetinooktávových pásem je pro:

• bílý šum – St =  $93.22$  son =  $105.65$  Ph.

#### **Srovnání**

Jak lze vidět, při použití těchto dvou metod se výsledky poněkud liší. Pro bílý šum vyšla hlasitost s rozdílem přibližně 14 sonů. Rozdíl mezi těmito metodami je způsoben rozdílným vyhodnocováním a výpočtem. U Zwickerovi metody je zohledňování maskování mnohem složitější než u Stevensovi metody, protože maskovací efekty jsou hodnoceny v jednotlivých fázích a jsou zohledněny kritické kmitočty. Také proto se každá metoda využívá na různá měření a vyhodnocování hluku.

To která z těchto metod poskytne "lepší" výsledek záleží do jisté míry na charakteru zvuku, který je vyhodnocován. Z údajů uvedených D.W. Robinsonem v červnu 1961 na konferenci "Control of Noise" v NPL v Anglii je zřejmé, že hladina hlasitosti daného zvuku, vypočtena Zwickerovou metodou ve fonech, má ve výsledku větší velikost než hladina vyjádřena pomocí Stevensovi metody. [\[3\]](#page-43-4)

<span id="page-40-0"></span>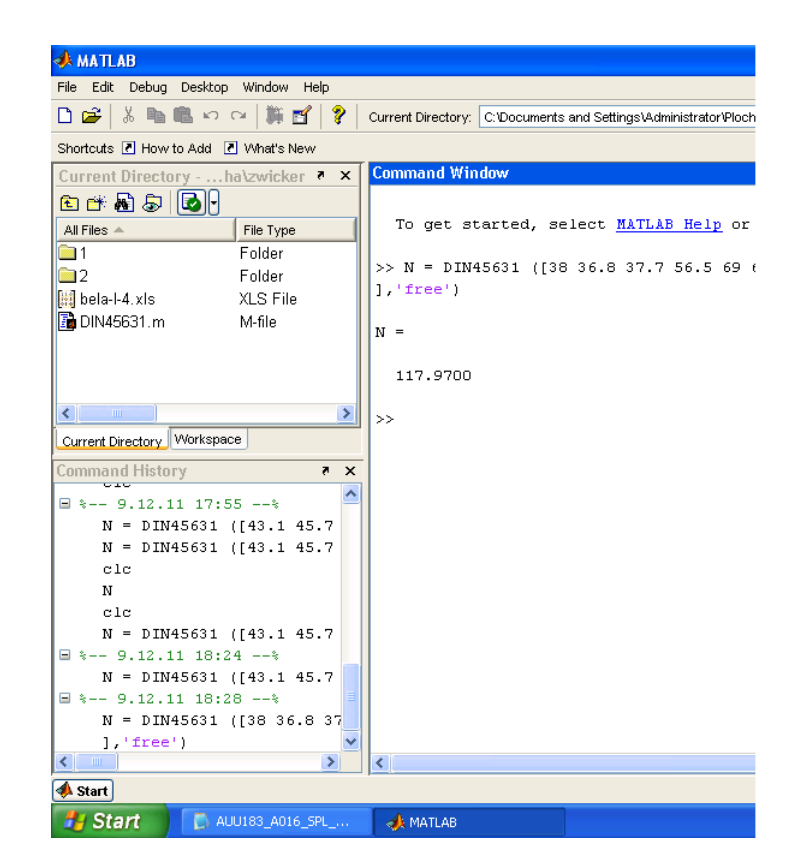

Obr. 6.1: Výsledná hladina hlasitosti bílého šumu pomocí Zwickerovi metody.

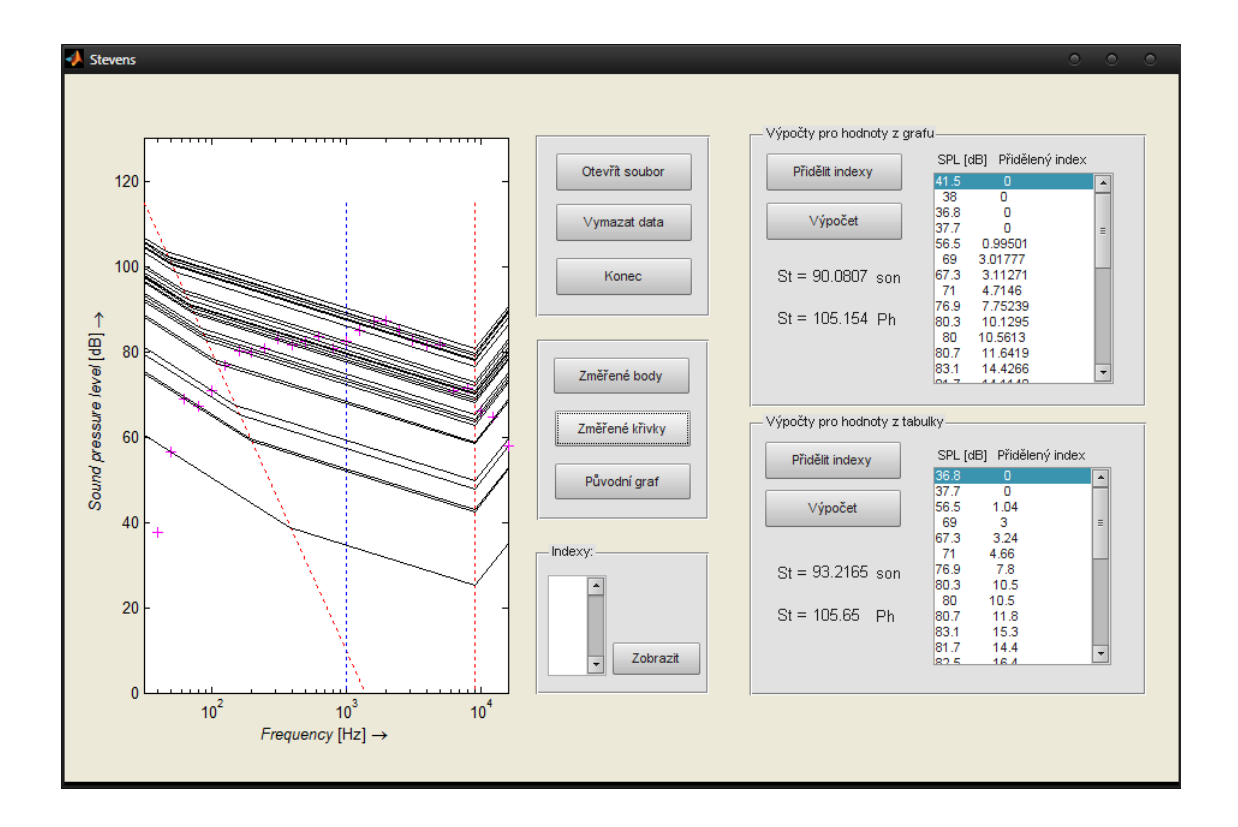

<span id="page-41-0"></span>Obr. 6.2: Výsledky pro celkový index hlasitosti bílého šumu pomocí Stevensovi metody.

## <span id="page-42-0"></span>**7 ZÁVĚR**

Tato bakalářská práce se zabývala měřením a vyhodnocováním hluku. Cílem zadaní bylo seznámit se s metodami měření a vyhodnocování hluku, se zaměřením na metodu měření indexu hlasitosti podle Stevense a následná realizace funkce s grafickým rozhraním, která zpracovává textové soubory vygenerované z měření hlukoměrem NTi Acoustilyzer. Výstupem funkce by měl být celkový index hlasitosti podle Stevense a zobrazení křivek hlasitosti.

V první kapitole jsou popsány základní pojmy z akustiky, které jsou považovány za nezbytné pro bližší pochopení měření hluku. Jsou zde uvedeny akustické veličiny, jejich hladiny a pojmy jako váhové filtry, číslo třídy hluku nebo subjektivní vnímání hladiny akustického tlaku (hlasitost).

První část zadání, metody měření a vyhodnocování hluku, je řešena ve druhé kapitole práce. V této části je popisována Zwickerova metoda, PN-dB koncept (rušivost) a Stevensova metoda.

Druhá část zadání, realizace funkce s grafickým rozhraním v prostředí Matlab, je popsána v kapitole pět. Výstupem funkce je hodnota celkového indexu hlasitosti podle Stevense ve fonech a sonech pro indexy hlasitosti získané z grafu a tabulky. Výpočty probíhají z načtených hladin akustického tlaku v oktávových nebo třetinooktávových pásmech. Dále je zobrazen graf, ve kterém se mohou zobrazit křivky závislosti indexu hlasitosti pro změřené body nebo pro zadané indexy hlasitosti. V kapitole čtyři je popsáno vlastní měření hluku pomocí hlukoměru AL1 NTi Acoustilyzer. Vyhodnocení měření pomocí realizované funkce je popsáno v kapitole šest. V této kapitole je také popsán rozdíl při použití indexů hlasitosti z grafu a tabulky. Výsledky měření, společně s kódem vytvořené funkce, se nacházejí na přiloženém DVD.

### **LITERATURA**

- <span id="page-43-10"></span><span id="page-43-0"></span>[1] AIR MOVEMENT AND CONTROL ASSOCIATION INTERNATIONAL, INC. *Certified Ratings Program – Product Rating Manual for Fan Sound Performance*. Illinois: AMCA Publications, 2010. Dostupné z URL: *<*[http://amca.org/UserFiles/file/amca\\_311.pdf](http://amca.org/UserFiles/file/amca_311.pdf)*>*.
- <span id="page-43-6"></span>[2] BERAN, V. *Chvění a hluk* 1. vydání. Plzeň: Západočeská univerzta v Plzni, 2010. 204 s. ISBN 978-80-7043-916-6.
- <span id="page-43-4"></span>[3] BROCH, J.T. Technical Review No. 2. *Loudness Evaluation, A Review of Current Methods* Denmark: Brüel & Kjær, 1962. 40 s.
- <span id="page-43-8"></span>[4] CTIRAD, S. a kolektiv *Hluk a vibrace, měření a hodnocení* 1. vydání. Praha: Sdělovací technika, 1998. 188 s. ISBN 80-901936-2-5.
- <span id="page-43-7"></span>[5] *Decibelové veličiny v akustice, kmitočtová pásma* [online]. 2009 [cit. 3. 12. 2011]. Studijní texty Univerzity Tomáše Bati ve Zlíně. Dostupné z URL: *<*[http://ufmi.ft.utb.cz/texty/env\\_fyzika/EF\\_03.pdf](http://ufmi.ft.utb.cz/texty/env_fyzika/EF_03.pdf)*>*.
- [6] DOŇAR, B., ZAPLATÍLEK, K. EMPHMATLAB pro začátečníky, 1. díl 2. aktualizované vydání. Praha: Ben – technická literatura, 2003. 151 s. ISBN: 80-7300-175-6
- [7] JACKSON, G.M., LEVENTHALL, H.G. Article of Applied Acoustics (6) 1973. *Calculation of the Perceived Level of Noise (PLdB) Using Stevens' Method (Mark VII)*. London: Chelsea College, University of London, 1972.
- <span id="page-43-2"></span>[8] KAŇKA, J. *Stavební fyzika I - Akustika budov* Praha: Nakladatelství ČVUT, 2007. 120 s. ISBN 978-80-01-03664-8.
- <span id="page-43-9"></span>[9] LETHERMAN, K.M. Article of Applied Acoustics (17) 1984. *A Computer Program for Calculating Loudness to British Standard 4198 – Method A*. Great Britain: Elsevier Applied Science Publishers Ltd, 1984.
- <span id="page-43-5"></span>[10] *Measuring Sound* Denmark: Brüel & Kjær, 1984. 44 s.
- <span id="page-43-3"></span>[11] *Měření hluku a jeho vyhodnocení* [cit. 3. 12. 2011]. Laboratorní návod předmětu BELA, Vysoké učení technické v Brně.
- <span id="page-43-1"></span>[12] REICHL, J., VŠETIČKA, M. *Encyklopedie fyziky* [online]. 2006, poslední aktualizace 5. 11. 2011 [cit. 3. 12. 2011]. Dostupné z URL: *<*<http://fyzika.jreichl.com/>*>*.

## **SEZNAM SYMBOLŮ, VELIČIN A ZKRATEK**

<span id="page-44-0"></span>BELA předmět elektroakustika v bakalářském studiu

dB logaritmická poměrná jednotka decibel

dBSPL jednotka hladiny akustického tlaku

 $dB_U$  decibel jako jednotka elektrické veličiny

DVD digitální datový disk – Digital Video Disc

GUI grafické uživatelské rozhraní – Graphical User Interface

Hz jednotka frekvence v soustavě SI Hertz

NPL národní fyzikální laboratoř – National Physical Laboratory

Ph jednotka pro vyjádření celkové hlasitosti fon – Phone

PNOISE růžový šum – Pink Noise

SI soustava jednotek fyzikálních veličin – Le Systeme International d'Unités

son jednotka pro měření úrovně hluku (zohledňující vnímání hluku) son – Sone

SPL hladina akustického tlaku – Sound Pressure Level

WNOISE bílý šum – White Noise

## **SEZNAM PŘÍLOH**

<span id="page-45-0"></span>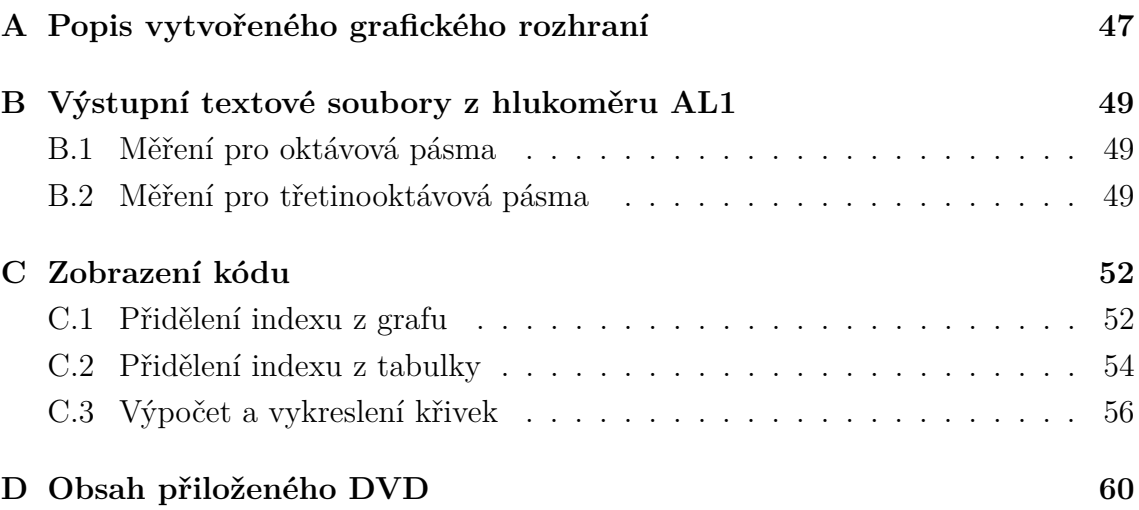

<span id="page-46-0"></span>**A POPIS VYTVOŘENÉHO GRAFICKÉHO ROZ-HRANÍ**

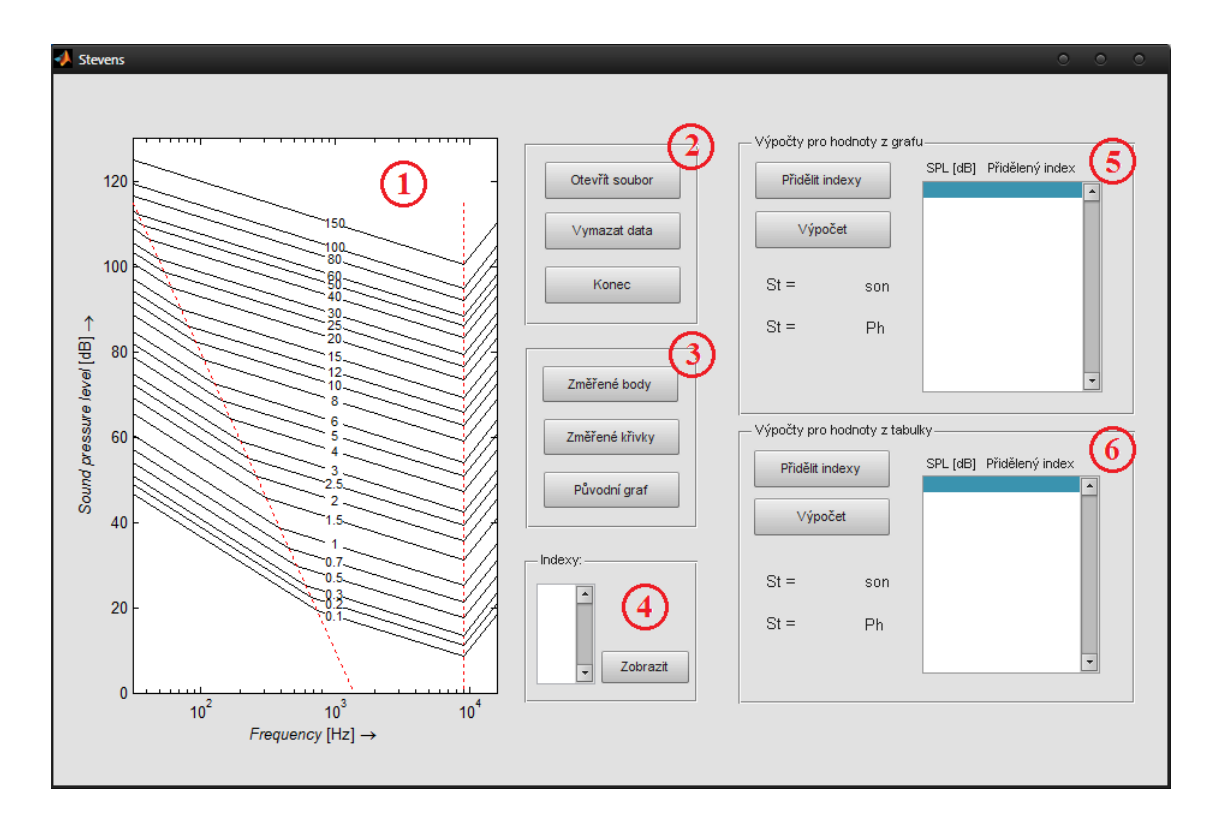

<span id="page-46-1"></span>Obr. A.1: Grafické rozhraní realizované funkce.

- 1. Okno s grafem pro zobrazování křivek a změřených bodů.
- 2. Seskupení tlačítek:
	- Otevřít soubor otevře okno pro výběr textového souboru z měření.
	- Vymazat data smaže dočasné soubory, vymaže výpočty a zobrazí graf s původními křivky hlasitosti.
	- Konec smaže dočasné soubory a ukončí program.
- 3. Seskupení tlačítek:
	- Změřené body v okně grafu zobrazí načtené hodnoty SPL z textového souboru.
	- Změřené křivky pro změřené body vykreslí v okně křivky hlasitosti spolu se změřenými body.
	- Původní graf zobrazí původní křivky hlasitosti dle Stevense.
- 4. Edit text a tlačítko do edit textu se píší jednotlivé indexy oddělené enterem, po stisknutí tlačítka se zobrazí křivky hlasitosti pro zapsané indexy.
- 5. Výpočty pro hodnoty z grafu:
- Přidělit indexy po stisknutí tlačítka je proveden výpočet indexů hlasitosti z grafu, následně jsou tyto indexy zobrazeny spolu s hodnotami SPL v text boxu.
- Výpočet provádí výpočet celkového indexu hlasitosti dle Stevense, který se zobrazí pod tlačítky.
- 6. Výpočty pro hodnoty z tabulky:
	- Přidělit indexy po stisknutí tlačítka je proveden výpočet indexů hlasitosti z tabulky, následně jsou tyto indexy zobrazeny spolu s hodnotami SPL v text boxu.
	- Výpočet provádí výpočet celkového indexu hlasitosti dle Stevense, který se zobrazí pod tlačítky.

## <span id="page-48-0"></span>**B VÝSTUPNÍ TEXTOVÉ SOUBORY Z HLU-KOMĚRU AL1**

### <span id="page-48-1"></span>**B.1 Měření pro oktávová pásma**

```
> File: A016_SPL_RTA
> SPL_RTA_octave
> Timer mode: off
> Timer set: --:--:--
> Timer act: 00:24:42
> RTA filter: Flat
> Time weight: fast
> Range: 40 dB - 120 dB
> Mic sensitivity: 20.00 mV/Pa
  Band[Hz] LEQ[dB] SPL[dB] MIN[dB] MAX[dB]
10Hz-23kHz 84.2 95.9 46.8 101.6
      31.5 52.3 50.4 39.8 82.9
      63.0 73.1 72.7 40.5 94.8
     125.0 77.2 82.6 41.0 98.0
     250.0 77.1 84.0 41.4 97.2
```
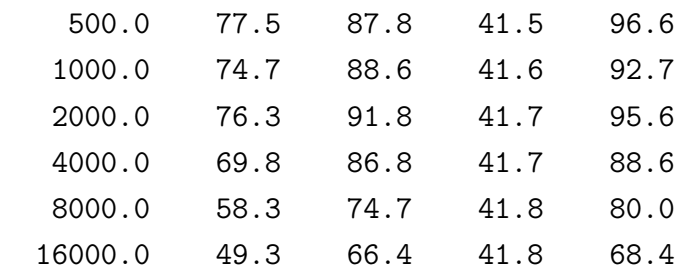

### <span id="page-48-2"></span>**B.2 Měření pro třetinooktávová pásma**

```
> File: A015_SPL_RTA
```

```
> SPL_RTA_third_octave
```

```
> Timer mode: off
```
> Timer set: --:--:--

- > Timer act: 00:24:30
- > RTA filter: Flat
- > Time weight: fast
- > Range: 40 dB 120 dB
- > Mic sensitivity: 20.00 mV/Pa

### Band[Hz] LEQ[dB] SPL[dB] MIN[dB] MAX[dB]

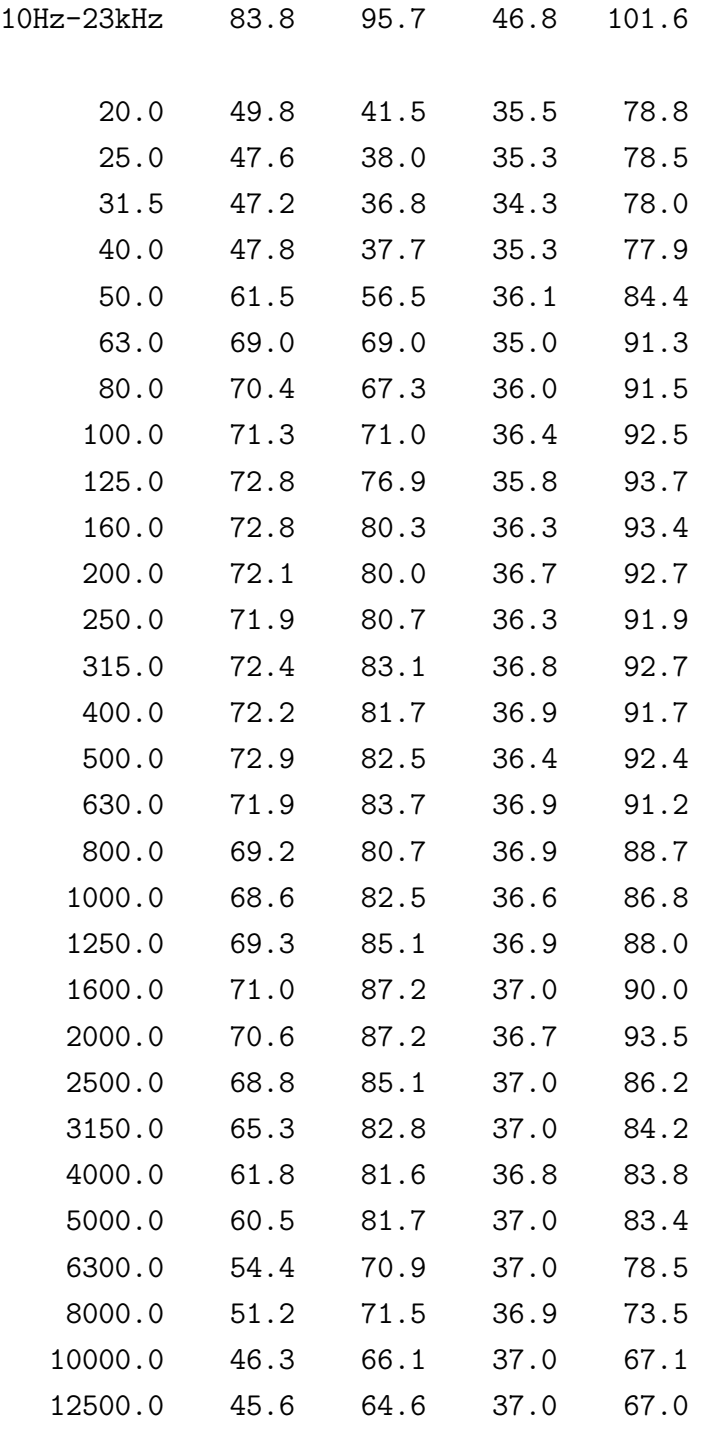

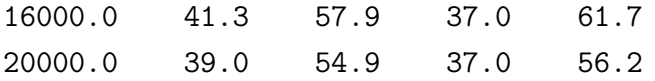

## <span id="page-51-0"></span>**C ZOBRAZENÍ KÓDU**

### <span id="page-51-1"></span>**C.1 Přidělení indexu z grafu**

```
tab kriv =
[18,1000;13,10000;23,1000;27,1000;23,10000;34.75,1000;40.6,1000;
45.08333333333333,1000;48.8,1000;52,1000;66.875,125;69.94444444444445,125;
55.94444444444445,10000;60.84444444444444,10000;72.16666666666667,1000;
75.25,1000;71.11111111111111,10000;83,1000;86.16666666666667,1000;
81.17391304347826,10000;108.91176470588235,31.5;87.95,10000;97.8,1000;
93.95,10000;96.86111111111111,10000;110.09090909090909,1000];
hod = tab kriv;
for i = [11, 12, 21]hod(i,1) = 1.2*tab kriv(i,1)+23.918*log10(tab kriv(i,2))-73.754;
    hod(i,2) = 1000;
    clear i
end
for i = [2,5,13,14,17,20,22,24,25]
    hod(i,1) = tab kriv(i,1)-39.86*log10(10000)+167.1;hod(i,2) = 1000:
    clear i
end
bar(1050,120,500,'w','EdgeColor','w');
b1 = [219.3 - 69.76*log10(31.5), 0];b2 = [31.5, (10^{\circ}(219.3/69.76))];
plot(b2,b1,'r:');
load dat.mat
if rozh == 1f = dlmread(X,'', [15 0 24 0]);
    spl = d1mread(X, '{'}, [15 2 24 2]);for i = 1:9BL(i,1) = 219.3 - 69.76*log10(f(i));
      if spl(i,1)<BL(i,1)spl1(i,1) = 1.2*spl(i,1)+23.918*log10(f(i,1)) - 73.754;else
        spl1(i,1) = spl(i,1)+9.966*log10(f(i,1)) - 29.9;end
      clear i;
```

```
end
    spl1(10,1) = spl(10,1)-39.86*log10(f(10,1))+167.1;ind = [0.1; 0.2; 0.3; 0.5; 0.7; 1; 1.5; 2; 2.5; 3;4;5;6;8;10;12;15;20;25;30;40;50;60;80;100;150];
    for i = 1:10vys(i,1)=find(hod>=spl1(i,1),1,'first');niz(i,1)=vys(i,1)-1;a=[hod(niz(i,1),1),hod(vys(i,1),1)];
        b = [ind(niz(i,1),1),ind(vys(i,1),1)];
        aa=sp11(i,1);ind_pr(i,1) = interp1(a,b,aa);if ind pr(i,1) > 0text(1000,spl1(i,1),num2str(ind_pr(i,1),'%0.2f'),
        'HorizontalAlignment','center','FontSize',8,'Color','k');
       end
        clear i;
    end
    St sone = max(int pr)+0.3*(sum(int pr)-max(int pr));St phone = 40+((10*log10(St~sone))/(0.3);vys = [spl, ind pr];set(findobj('Tag','listbox1'),'String',num2str(vys));
    save('vys.mat','St phone','St sone');
else
    f = dlmread(X,'', [15 0 44 0]);
    spl = dImread(X, '', [15 2 44 2]);for i = 1:27BL(i,1) = 219.3 - 69.76*log10(f(i));
      if spl(i,1)\leq BL(i,1)spl1(i,1) = 1.2*spl(i,1)+23.918*log10(f(i,1)) - 73.754;else
        spl1(i,1) = spl(i,1)+9.966*log10(f(i,1)) - 29.9;end
        clear i;
    end
    for i =28:30
        spl1(i,1) = spl(i,1)-39.86*log10(f(i,1))+167.1;clear i;
    end
    ind = [0.1;0.2;0.3;0.5;0.7;1;1.5;2;2.5;3;4;5;6;8;
```

```
10;12;15;20;25;30;40;50;60;80;100;150];
   for i = 1:30vys(i,1)=find(hod>=spl1(i,1),1,'first');if vys(i,1)>1
       niz(i,1)=vys(i,1)-1;else
       niz(i,1) = 0;end
     if niz(i,1)>0a=[hod(niz(i,1),1),hod(vys(i,1),1)];
       b=[ind(niz(i,1),1),ind(vys(i,1),1)];
       aa=sp11(i,1);ind_pr(i,1) = interp1(a,b,aa);else
        ind pr(i,1)=0;
     end
     clear i;
   end
  for i = 1:30if ind pr(i,1) > 0text(1000,spl1(i,1),num2str(ind_pr(i,1),'%0.2f'),
       'HorizontalAlignment','center','FontSize',8,'Color','k');
     end
       clear i;
  end
   St sone = max(ind pr)+0.15*(sum(ind pr)-max(ind pr));
   St phone = 40+((10*log10(St~sone))/(0.3);vys = [spl,ind_pr];
   set(findobj('Tag','listbox1'),'String',num2str(vys));
   save('vys.mat','St_phone','St_sone');
end
```
### <span id="page-53-0"></span>**C.2 Přidělení indexu z tabulky**

```
bar(1050,120,600,'w','EdgeColor','w');
b1 = [219.3 - 69.76*log10(31.5), 0];b2 = [31.5, (10^{\circ}(219.3/69.76))];
```

```
plot(b2,b1,'r:');
load dat.mat
if rozh == 1spl = dImread(X, '', [15 2 23 2]);f = dlmread(X,'', [15 0 23 0]);
   tab = dlmread('oct.txt','');
        for i = 1:9BL(i,1) = 219.3 - 69.76*log10(f(i));
         if spl(i,1)<BL(i,1)ind1(i,1) = 1.2*spl(i,1)+23.918*log10(f(i,1)) - 73.754;else
            ind1(i,1) = spl(i,1)+9.966*log10(f(i,1)) - 29.9;end
            clear i;
        end
    spl1 = ceil(sp1);for i = 1:9s(i,1) = find(spl1(i,1) == tab(1:120,1));S(i,1) = tab(s(i,1),i+1);if S(i,1) > 0text(1000,ind1(i,1),num2str(S(i,1)),'HorizontalAlignment',
            'center','FontSize',8,'Color','k');
         end
           clear i;
      end
    SS = sum(sum(S));MS = max(max(S)):
   F = 0.3;St s = MS+F*(SS-MS);St_p = 40+((10*log10(St_s))/0.3);vys = [spl, S];set(findobj('Tag','listbox2'),'String',num2str(vys));
    save('vys1.mat','St_s','St_p');
else
    spl = dImread(X, '', [[17 2 43 2]]);f = dlmread(X,'', [[17 0 43 0]]);
    tabb = dlmread('1 3 oct.txt','');
    spl2 = ceil(spl);for i = 1:27
```

```
l(i,1) = find(spl2(i,1) == tabb(1:120,1));for i = 1:27BL(i,1) = 219.3 - 69.76 * log10(f(i));if spl(i,1)\leq BL(i,1)ind1(i,1) = 1.2*spl(i,1)+23.918*log10(f(i,1)) - 73.754;else
        ind1(i,1) = spl(i,1)+9.966*log10(f(i,1)) - 29.9;end
     clear i;
    end
    clear i;
  end
  for i = 1:27S1(i,1) = tabb(1(i,1),i+1);if S1(i,1) > 0text(1000,ind1(i,1),num2str(S1(i,1)),'HorizontalAlignment',
     'center','FontSize',8,'Color','k');
   end
    clear i;
  end
SS1 = sum(sum(S1));MS1 = max(max(S1));F1 = 0.15;
St s = MS1+F1*(SS1-MS1);St_p = 40+((10*log10(St_s))/0.3);vys = [spl, S1];set(findobj('Tag','listbox2'),'String',num2str(vys));
save('vys1.mat','St s','St p');
```
### <span id="page-55-0"></span>**C.3 Výpočet a vykreslení křivek**

```
load dat.mat %načtení dat
if rozh == 1
    f = dlmread(X, '', [15 0 24 0]);
    spl = d1mread(X, '', [15 2 24 2]);for i = 1:9
```
end

```
BL(i,1) = 219.3 - 69.76*log10(f(i));
  if spl(i,1)<BL(i,1)split(i,1) = 1.2*split(i,1)+23.918*log10(f(i,1)) - 73.754;else
    spl1(i,1) = spl(i,1)+9.966*log10(f(i,1)) - 29.9;end
  clear i;
end
spl1(10,1) = spl(10,1)-39.86*log10(f(10,1))+167.1;spl1(6,1) = spl(6,1);x = [219.3 - 69.76*log10(31.5), 0];y = [31.5, (10^{\circ}(219.3/69.76))];
z = [9000 9000];
q = [1000 1000];
plot(y, x, 'r: ', z, x, 'r: ', q, x, '::');
plot(f,spl,'m+');
for i = 1:10Y2(i,1) = \text{spl1}(i,1) - 9.966;bod zlom(i,1) = spl1(i,1)-9.966*((10.02-sp11(i,1))/59.794);
    bod zlom f(i,1) = 10^((219.3/69.76)-(bodzlom(i,1)/69.76));bod zlom f(i,2) = 9000;
    bod zlom(i,2) = spl1(i,1)+((log10(9000)-log10(1000))/(log10(10000)-log10(1000))*(Y2(i,1)-spl1(i,1));Y3(i,1)=bod zlom(i,2) + 39.86;
    bod2(i,1)=bod_Zlom(i,2);bod2(i,2)=bod_zlom(i,2)+((log10(16000)-log10(9000))/
    (log10(90000)-log10(9000))*(Y3(i,1)-bodzlom(i,2));bod2 f(i,1)=9000;
    bod2_f(i,2)=16000;
    Y4(i,1)=bod_zlom(i,1) + 39.86;
    bod11 f(i,1)=bod zlom f(i,1)/100;
    bod1 f(i,1)=31.5;
    bod1 f(i,2)=bod zlom f(i,1);bod1(i,2)=bodzlom(i,1);bod1(i,1)=bod_zlom(i,1)+((log10(31.5)-log10(bod_zlom_f(i,1)))/
    (log10(bod11 f(i,1)) - log10(bod zlom f(i,1))))*(Y4(i,1)-bod zlom(i,1));if spl1(i,1) > 18plot(bod1_f(i,:),bod1(i,:),'k');plot(bod_zlom f(i,:),bod_zlom(i,:),'k');
```

```
plot(bod2f(i,:),bod2(i,:),'k);
          end
      clear i;
    end
else
    f = dlmread(X,'', [15 0 44 0]);
    spl = dImread(X', '', [15 2 44 2]);for i = 1:27BL(i,1) = 219.3 - 69.76 * log10(f(i));if spl(i,1)\leq BL(i,1)spl1(i,1) = 1.2*spl(i,1)+23.918*log10(f(i,1)) - 73.754;else
        spl1(i,1) = spl(i,1)+9.966*log10(f(i,1)) - 29.9;end
      clear i;
    end
    spl1(28,1) = spl(28,1)-39.86*log10(f(28,1))+167.1;spl1(29,1) = spl(29,1)-39.86*log10(f(29,1))+167.1;spl1(30,1) = spl(30,1)-39.86*log10(f(30,1))+167.1;spl1(18,1) = spl(18,1);x = [219.3 - 69.76*log10(31.5), 0];y = [31.5, (10^{\circ}(219.3/69.76))];
   z = [9000 9000];
    q = [1000 1000];
   plot(y,x,'r:',z,x,'r:',q,x,':');
   plot(f,spl,'m'');
    for i = 1:30Y2(i,1) = \text{spl1}(i,1) - 9.966;bod zlom(i,1) = spl1(i,1)-9.966*((10.02-sp11(i,1))/59.794);
        bod_zlom_f(i,1) = 10^((219.3/69.76)-(bod_zlom(i,1)/69.76));bod zlom f(i,2) = 9000;
        bod zlom(i,2) = spl1(i,1)+((log10(9000)-log10(1000))/
        (log10(10000) - log10(1000)) * (Y2(i,1) - spl1(i,1));Y3(i,1)=bod zlom(i,2) + 39.86;
        bod2(i,1)=bodzlom(i,2);bod2(i,2)=bodzlom(i,2)+((log10(16000)-log10(9000))(log10(90000)-log10(9000))*(Y3(i,1)-bodzlom(i,2));bod2 f(i,1)=9000;bod2_f(i,2)=16000;
```

```
Y4(i,1)=bod_zlom(i,1) + 39.86;
       bod11_f(i,1)=bod_z1om_f(i,1)/100;bod1 f(i,1)=31.5;
       bod1 f(i,2)=bod zlom f(i,1);bod1(i,2)=bodzlom(i,1);bod1(i,1)=bod_zlom(i,1)+((log10(31.5)-log10(bod_zlom_f(i,1)))/
      (log10(bod11_f(i,1)) - log10(bod_zlom_f(i,1))))*(Y4(i,1)-bod_zlom(i,1));clear i;
   end
   for i = 1:30if spl1(i,1) > 18plot(bod_zlom_f(i,:),bod_zlom(i,:),'k');
       plot(bod2_f(i,:),bod2(i,:),'k');plot(bod1_f(i,:),bod1(i,:),'k');end
     clear i;
   end
end
```
## <span id="page-59-0"></span>**D OBSAH PŘILOŽENÉHO DVD**

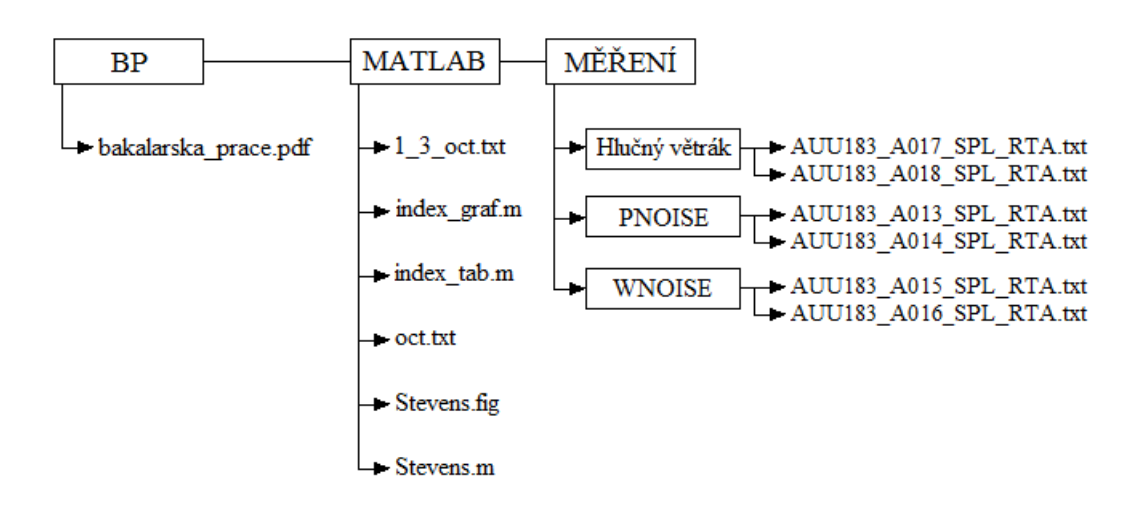

BP:

• zaverecna\_prace.pdf – elektronická verze bakalářské práce.

MATLAB:

- 1\_3\_oct.txt textový soubor s hodnotami indexů hlasitosti pro třetinooktávová pásma.
- index  $graf.m m$ -file soubor pro zjištění indexů hlasitostí z grafu.
- index\_tab.m m-file soubor pro zjištění indexů hlasitostí z tabulky, načítá soubory 1\_3\_oct.txt a oct.txt.
- oct.txt textový soubor s hodnotami indexů hlasitosti pro oktávová pásma.
- Stevens.fig soubor s nadefinovaným grafickým prostředím (pomocí něj lze spustit vytvořená funkce).
- Stevens.m m-file soubor obsahující vzorce a definice pro vykreslení křivek indexů hlasitostí, načítání hodnot, vypočtení celkového indexu hlasitosti podle Stevensovi metody. Načítá si soubory index\_graf.m a index\_tab.m.

MĚŘENÍ:

• Hlučný větrák, PNOISE, WNOISE – složky s textovými soubory z měření hlukoměrem AL1 NTi Acoustilyzer.